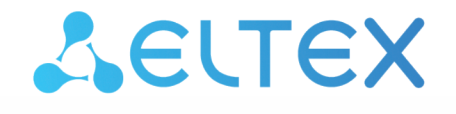

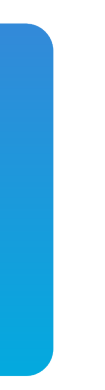

# Узел абонентского доступа/агрегации **MA4000-PX**

Приложение к руководству по эксплуатации. Настройка и мониторинг OLT по SNMP Версия ПО 3.38.0

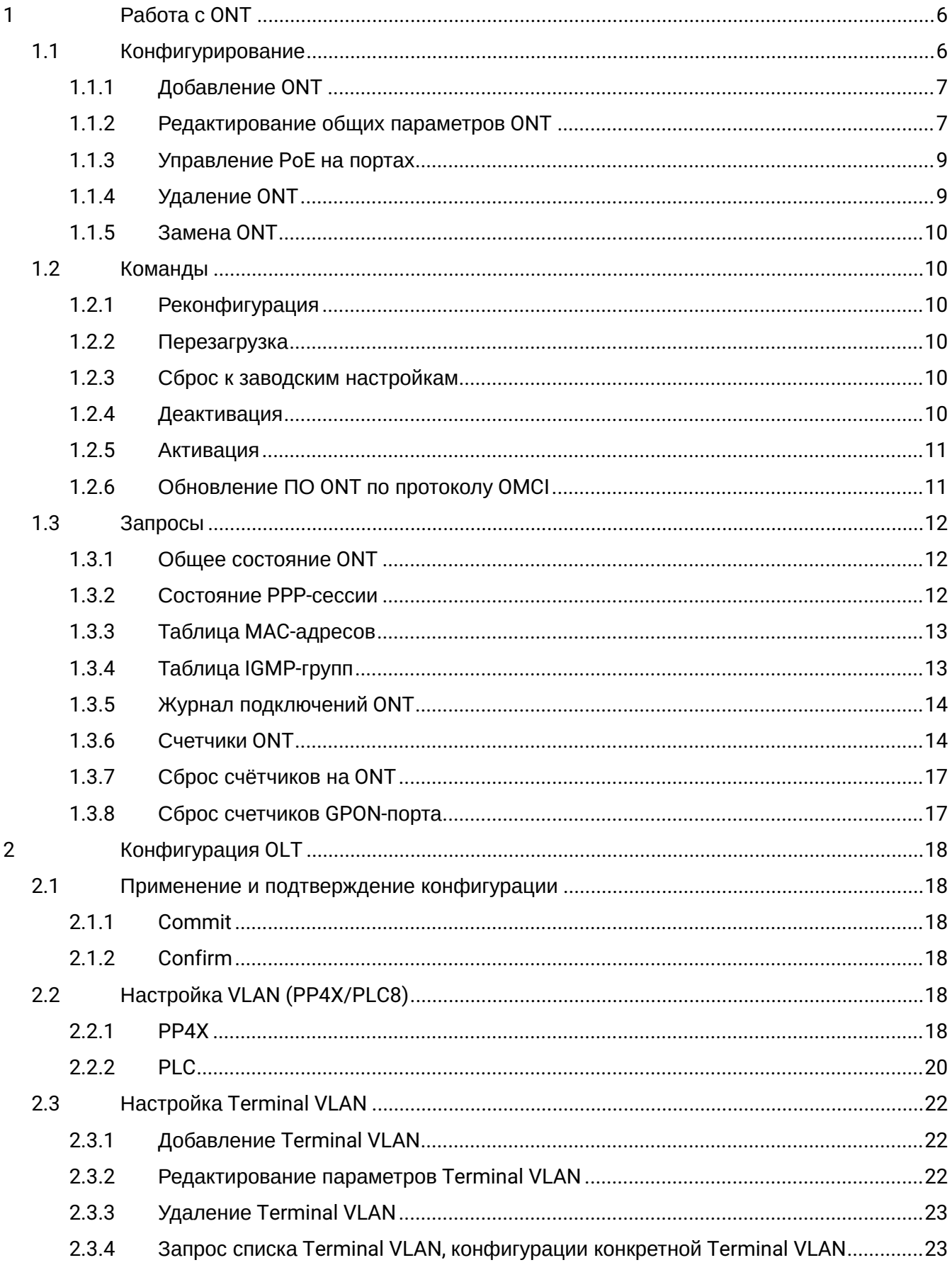

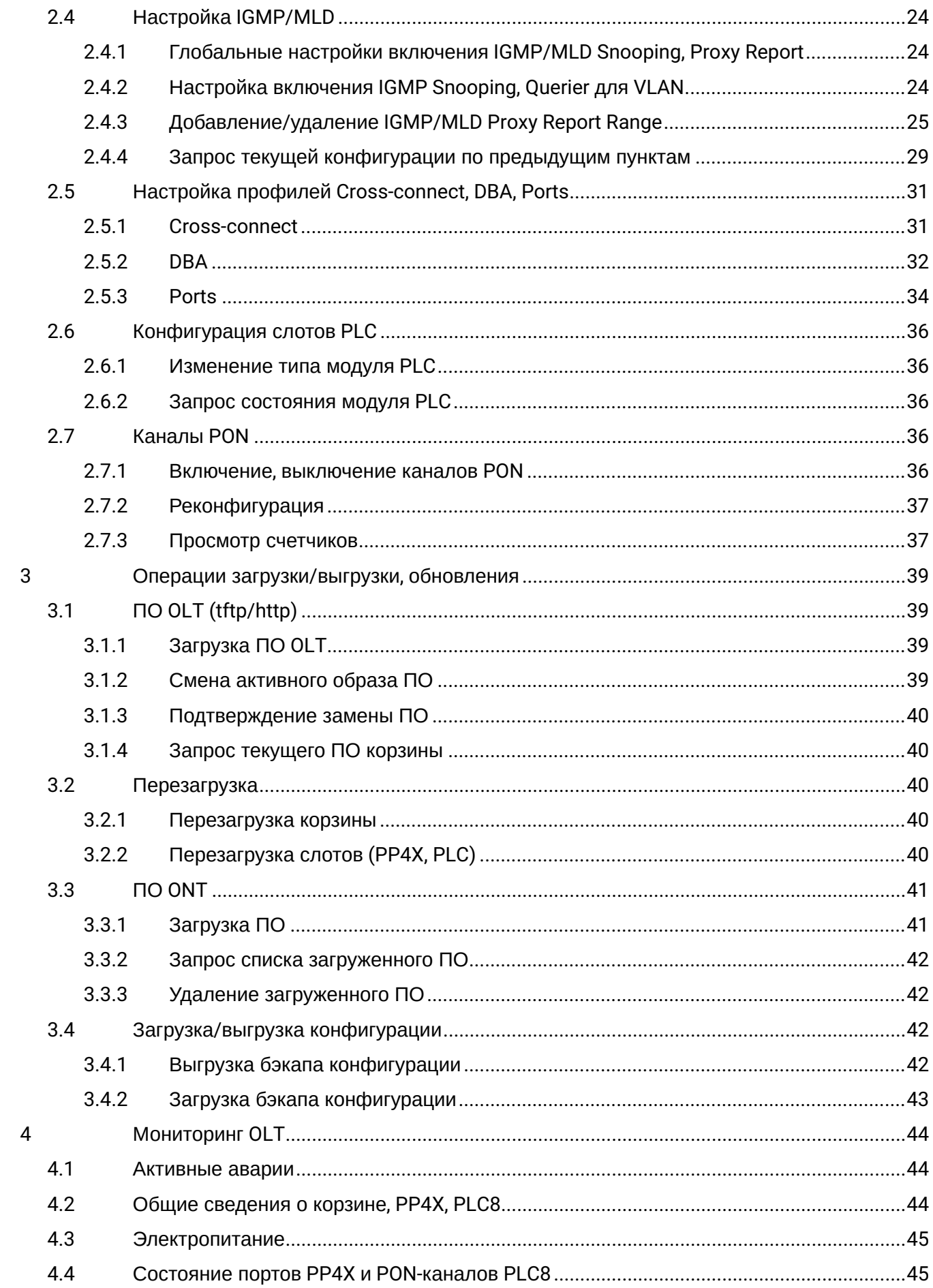

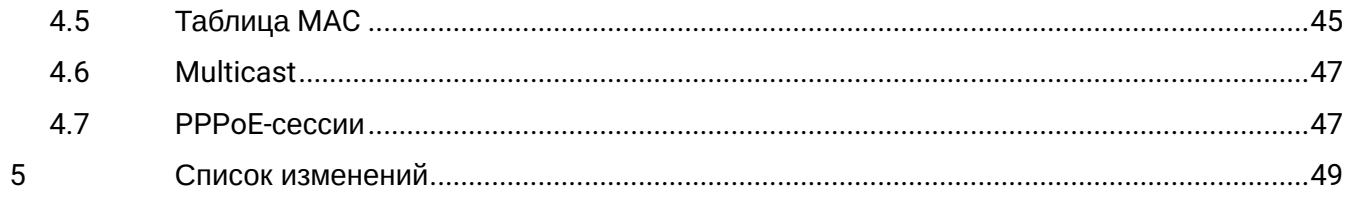

# **Примечания и предупреждения**

- Примечания содержат важную информацию, советы или рекомендации по использованию и настройке устройства.
- Предупреждения информируют пользователя о ситуациях, которые могут нанести вред программно-аппаратному комплексу, привести к некорректной работе системы или потере данных.

# <span id="page-5-0"></span>1 Работа с ONT

# Соответствие имен параметров цифровым OID приведено в MIB-файлах. При необходимости задания номера слота в командах указывается номер, увеличенный на единицу (т. е. при работе со слотом 5 указывается цифра 6).

Если в команде присутствует серийный номер ONT (<dec\_serial>), то он указывается с помощью 8 десятичных чисел, разделённых точками.

# **Примеры**:

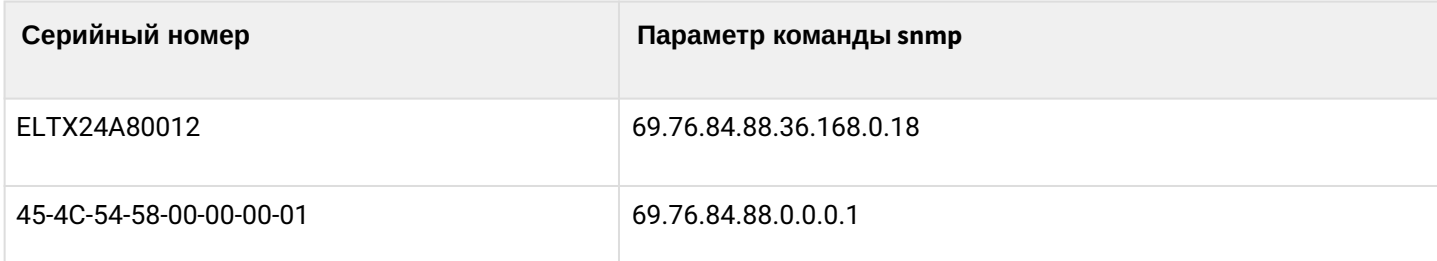

Профили для ONT назначаются заданием индекса профиля на соответствующий OID-конфигурации ONT. Узнать индекс профиля по его имени можно в таблицах профилей:

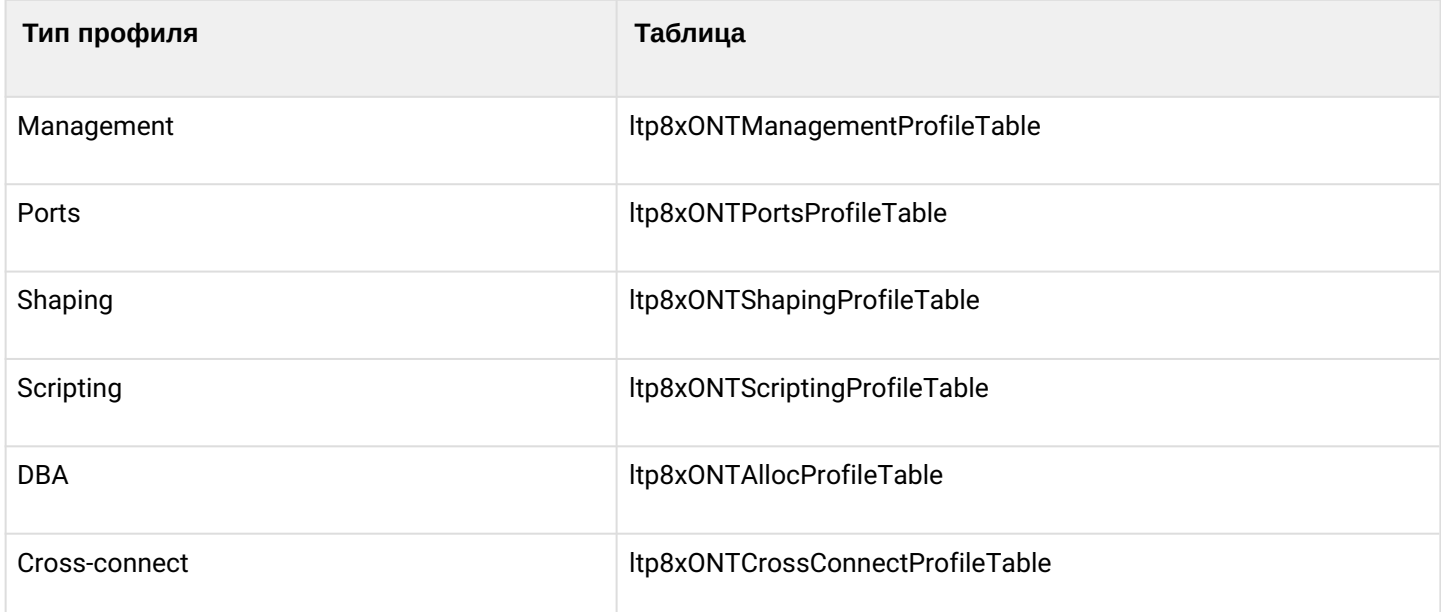

Если для профиля допускается значение *unassigned*, то для установки такого значения вместо индекса профиля передаётся число 65535.

# <span id="page-5-1"></span>**1.1 Конфигурирование**

Конфигурирование ONT производится с помощью таблиц:

- ltp8xONTConfigTable общие параметры;
- ltp8xONTCustomCrossConnectTable custom-параметры;
- ltp8xONTFullServicesConfigTable профили Cross-Connect и DBA;
- ltp8xONTSelectiveTunnelTable selective-tunnel uvids.

# <span id="page-6-0"></span>**1.1.1 Добавление ONT**

При добавлении ONT необходимо указать серийный номер, номер gpon-порта и ONT ID.

*Формат команды:*

**snmpset -v2c -c <rw\_community> <ipaddr> ltp8xONTConfigRowStatus.<slot>.8.<dec\_serial> i 4 ltp8xONTConfigChannel.<slot>.8.<dec\_serial> u <gpon\_port> ltp8xONTConfigID.<slot>.8.<dec\_serial> u <ont\_id>**

Где:

• <gpon\_port> — реальное значение номера порта.

*Пример:*

```
snmpset -v2c -c private 192.168.0.1
ltp8xONTConfigRowStatus.15.8.69.76.84.88.36.168.0.18 i 4
ltp8xONTConfigChannel.15.8.69.76.84.88.36.168.0.18 u 6
ltp8xONTConfigID.15.8.69.76.84.88.36.168.0.18 u 0
```
Данная команда создаёт ONT 14/6/0 с серийным номером ELTX24A80012.

# <span id="page-6-1"></span>**1.1.2 Редактирование общих параметров ONT**

# *1.1.2.1 Общие параметры ONT*

Общие параметры ONT настраиваются с помощью таблицы *ltp8xONTConfigTable*.

*Формат команды:*

snmpset -v2c -c <rw\_community> <ipaddr> <parameter\_oid\_1>.<slot>.8.<dec\_serial> <par1\_type> **<par1\_value>**

**<parameter\_oid\_2>.<slot>.8.<dec\_serial> <par2\_type> <par2\_value>**

**……………………………………………………… <parameter\_oid\_N>.<slot>.8.<dec\_serial> <parN\_type> <parN\_value>**

Где:

- <parameter\_oid\_N> имена конкретных параметров в MIB;
- <parN\_type> тип значения параметра;
- <parN\_value> значение параметра.

*Пример:*

```
snmpset -v2c -c private 192.168.0.1 ltp8xONTConfigDescription.15.8.69.76.84.88.36.168.0.18 s
"ont_description"
ltp8xONTConfigManagementProfile.15.8.69.76.84.88.36.168.0.18 u 1
ltp8xONTConfigFecUp.15.8.69.76.84.88.36.168.0.18 i 1
```
Эта команда для ONT с серийным номером ELTX24A80012 устанавливает значение *decription*, назначает профиль Management и включает коррекцию ошибок.

# *1.1.2.2 Профили Cross-Connect и DBA*

Профили Cross-Connect и DBA настраиваются с помощью таблицы *ltp8xONTFullServicesConfigTable*. Аналогично custom-параметрам, указывается дополнительный индекс — номер сервиса со значением, увеличенным на единицу.

*Формат команды:*

**snmpset -v2c -c <rw\_community> <ipaddr> ltp8xONTFullServicesConfigCrossConnectProfile.<slot>.8.<dec\_serial>.<service> u <value>**

*Пример:*

snmpset -v2c -c private 192.168.0.1 ltp8xONTFullServicesConfigCrossConnectProfile.15.8.69.76.84.88.36.168.0.18.8 u 1 ltp8xONTFullServicesConfigDBAProfile.15.8.69.76.84.88.36.168.0.18.8 u 2

Эта команда для ONT с серийным номером ELTX24A80012 устанавливает профиль Cross-Connect с индексом 1 и профиль DBA с индексом 2 для сервиса 7.

# *1.1.2.3 Параметры Custom Cross-Connect*

Параметры Custom Cross-Connect настраиваются с помощью таблицы *ltp8xONTCustomCrossConnectTable*. Вводится дополнительный индекс — номер сервиса, в котором указывается значение номера сервиса, увеличенное на единицу.

*Формат команды:*

**snmpset -v2c -c <rw\_community> <ipaddr> ltp8xONTCustomCrossConnectEnabled.<slot>.8.<dec\_serial>.<service> i <value>**

*Пример:*

```
snmpset -v2c -c private 192.168.0.1
ltp8xONTCustomCrossConnectEnabled.15.8.69.76.84.88.36.168.0.18.3 i 1
ltp8xONTCustomCrossConnectVID.15.8.69.76.84.88.36.168.0.18.3 i 100
ltp8xONTCustomCrossConnectCOS.15.8.69.76.84.88.36.168.0.18.3 i 1
ltp8xONTCustomCrossConnectSVID.15.8.69.76.84.88.36.168.0.18.3 i 200
```
Эта команда для ONT с серийным номером ELTX24A80012 активирует параметры Custom Cross Connect для сервиса 2 и устанавливает значения cvid=100, svid = 200, cos = 1.

# *1.1.2.4 Selective-tunnel uvids*

Selective-tunnel uvids настраиваются с помощью таблицы *ltp8xONTSelectiveTunnelTable*. В дополнение к номеру сервиса вводится индекс — номер *selective-tunnel uvid*. Индекс принимает значения от 1 до 42. Индексы назначенных *uvid* должны идти последовательно, без разрывов в нумерации. Например, если определены uvid с индексами 1 и 2, то следующий назначаемый uvid должен иметь индекс 3.

*Формат команды:*

**snmpset -v2c -c <rw\_community> <ipaddr> ltp8xONTSelectiveTunnelUVID.<slot>.8.<dec\_serial>.<service>.<uvid\_id> i <SelectiveTunnelUVID\_value>**

Где:

• <SelectiveTunnelUVID\_value> — значение selective-tunnel uvid.

```
snmpset -v2c -c private 192.168.0.1 ltp8xONTSelectiveTunnelUVID.
15.8.69.76.84.88.36.168.0.18.8.1 i 200
```
Эта команда для ONT с серийным номером ELTX24A80012 добавляет selective-tunnel uvid = 200 для сервиса 7.

# <span id="page-8-0"></span>1.1.3 Управление РоЕ на портах

Управление РоЕ на портах ONT настраивается с помощью таблицы Itp8xOntConfigUniPortTable.

Формат команды:

snmpset-v2c-c<rw\_community><ipaddr><parameter\_oid\_1>.1.8.<dec\_serial>.<port\_number><par1\_type> <par1\_value>

<parameter oid 2>,<slot>.8,<dec serial>,<port number> <par2 type> <par2 value>

............................

<parameter\_oid\_N>.<slot>.8.<dec\_serial>.<port\_number> <parN\_type> <parN\_value>

Для включения на порту РоЕ необходимо выполнить команду:

### snmpset-v2c-c <rw\_community> <ipaddr> ltp8xOntConfigUniPortRowStatus.<slot>. 8.<dec\_serial>.<port\_number> i 6

Где:

- <parameter\_oid\_N>  $-$  имена конкретных параметров в MIB;
- <parN\_type> тип значения параметра;
- $\cdot$  <parN\_value>  $-$  значение параметра;
- $\cdot$  <port\_number>  $-$  номер порта.

Пример:

```
snmpset -v2c -c private 192.168.0.1
ltp8x0ntConfigUniPortRowStatus.15.8.69.76.84.88.130.0.0.2.1 i 4
ltp8x0NTPortsUNIPoeEnable.15.8.69.76.84.88.130.0.0.2.1 i 1
ltp8x0NTPortsUNIPoeClassControl.15.8.69.76.84.88.130.0.0.2.1 u 2
ltp8x0NTPortsUNIPoePowerPriority.15.8.69.76.84.88.130.0.0.2.1 u 3
```
Эта команда включает РоЕ на ONT с серийным номером ELTX24A80012, с параметрами class-control -2, power-priority - low.

#### <span id="page-8-1"></span>1.1.4 Удаление ONT

Формат команды:

snmpset -v2c -c <rw community> <ipaddr>

ltp8xONTConfigRowStatus.<slot>.8.<dec\_serial>i6

Пример:

```
snmpset -v2c -c private 192.168.0.1
ltp8x0NTConfigRowStatus.15.8.69.76.84.88.36.168.0.18 i 6
```
Эта команда удаляет конфигурацию ONT с серийным номером ELTX24A80012.

### <span id="page-9-0"></span>**1.1.5 Замена ONT**

Замена ONT производится с помощью последовательных команд на удаление и на создание конфигурации с новыми параметрами.

### <span id="page-9-1"></span>**1.2 Команды**

#### <span id="page-9-2"></span>**1.2.1 Реконфигурация**

*Формат команды:*

**snmpset -v2c -c <rw\_community> <ipaddr> ltp8xONTStateReconfigure.<slot>.8.<dec\_serial> u 1**

*Пример:*

```
snmpset -v2c -c private 192.168.0.1
ltp8xONTStateReconfigure.15.8.69.76.84.88.36.168.0.18 u 1
```
#### <span id="page-9-3"></span>**1.2.2 Перезагрузка**

*Формат команды:*

**snmpset -v2c -c <rw\_community> <ipaddr> ltp8xONTStateReset.<slot>.8.<dec\_serial> u 1**

*Пример:*

```
snmpset -v2c -c private 192.168.0.1
ltp8xONTStateReset.15.8.69.76.84.88.36.168.0.18 u 1
```
### <span id="page-9-4"></span>**1.2.3 Сброс к заводским настройкам**

*Формат команды:*

**snmpset -v2c -c <rw\_community> <ipaddr> ltp8xONTStateResetToDefaults.<slot>.8.<dec\_serial> u 1**

*Пример:*

```
snmpset -v2c -c private 192.168.0.1
ltp8xONTStateResetToDefaults.15.8.69.76.84.88.36.168.0.18 u 1
```
# <span id="page-9-5"></span>**1.2.4 Деактивация**

*Формат команды:*

**snmpset -v2c -c <rw\_community> <ipaddr> ltp8xONTDisableSlot.0 u <slot> ltp8xONTDisableONTSerial.0 x <hex\_serial> ltp8xONTDisableChannel.0 u <gpon\_port> ltp8xONTDisableActionDisable.0 u 1**

Где:

- <hex\_serial> серийный номер в hex-формате;
- <gpon\_port> реальное значение номера порта;
- <slot> значение номера слота, увеличенное 1.

*Пример:*

```
snmpset -v2c -c private 192.168.0.1 ltp8xONTDisableSlot.0 u 15 ltp8xONTDisableONTSerial.0 x
"454C545824A80012" ltp8xONTDisableChannel.0 u 6
ltp8xONTDisableActionDisable.0 u 1
```
Команда выполняет деактивацию ONT ELTX24A80012 на 6 канале слота 14.

# <span id="page-10-0"></span>**1.2.5 Активация**

*Формат команды:*

### **snmpset -v2c -c <rw\_community> <ipaddr> ltp8xONTDisableSlot.0 u <slot> ltp8xONTDisableONTSerial.0 x <hex\_serial> ltp8xONTDisableChannel.0 u <ont\_channel> ltp8xONTDisableActionEnable.0 u 1**

Где:

- <hex\_serial> серийный номер в hex-формате;
- <ont\_channel> номера gpon-порта;
- <slot> значение номера слота, увеличенное 1.

*Пример:*

```
snmpset -v2c -c private 192.168.0.1 ltp8xONTDisableSlot.0 u 15 ltp8xONTDisableONTSerial.0 x
"454C545824A80012" ltp8xONTDisableChannel.0 u 6
ltp8xONTDisableActionEnable.0 u 1
```
Команда выполняет активацию ONT ELTX24A80012 на 6 канале слота 14.

# <span id="page-10-1"></span>**1.2.6 Обновление ПО ONT по протоколу OMCI**

*Формат команды:*

**snmpset -v2c -c <rw\_community> <ipaddr> ltp8xONTFirmwareUpdateViaOMCISlot.0 u <slot> ltp8xONTFirmwareUpdateViaOMCISerial.0 x <hex\_serial> ltp8xONTFirmwareUpdateViaOMCIFilename.0 s <firmware\_name> ltp8xONTFirmwareUpdateViaOMCIAction.0 u 1**

Где:

- <hex\_serial> серийный номер в hex-формате;
- <firmware\_name> имя файла прошивки ONT, хранящегося на OLT.

*Пример:*

```
snmpset -v2c -c private 192.168.0.1 ltp8xONTFirmwareUpdateViaOMCISerial.0 x
"454C545824A80012" ltp8xONTFirmwareUpdateViaOMCIFilename.0 s "ntp-rg-revc
3.24.3.41.fw.bin" ltp8xONTFirmwareUpdateViaOMCIAction.0 u 1
```
Команда запускает обновление ONTELTX24A80012 файлом прошивки "ntp-rg-revc-3.24.3.41.fw.bin".

# <span id="page-11-0"></span>**1.3 Запросы**

# <span id="page-11-1"></span>**1.3.1 Общее состояние ONT**

Параметры состояния ONT можно запросить с помощью таблицы *ltp8xONTStateTable*.

*Формат команды:*

# **snmpget -v2c -c <ro\_community> <ipaddr> <parameter\_oid>.<slot>.8.<dec\_serial>**

*Пример*:

```
snmpget -v2c -c public 192.168.0.1
ltp8xONTStateState.15.8.69.76.84.88.36.168.0.18
ltp8xONTStateVersion.15.8.69.76.84.88.36.168.0.18
```
Команда запрашивает состояние и версию ПО для ONT ELTX24A80012.

# <span id="page-11-2"></span>**1.3.2 Состояние PPP-сессии**

Получить список сессий в виде перечня клиентских MAC-адресов для выбранной ONT можно с помощью следующего запроса:

*Формат команды:*

#### **snmpwalk -v2c -c <ro\_community> <ipaddr> ltp8xOLTPPPoESessionsClientMac.<slot>.<gpon\_port>.<ont\_id>**

Где:

• <gpon\_port> — значение номера порта, увеличенное на 1.

*Пример:*

snmpwalk -v2c -c public 192.168.0.1 ltp8xOLTPPPoESessionsClientMac.15.7.0

Команда запрашивает список сессий в виде перечня клиентских MAC-адресов для ONT 14/6/0.

Для запроса данных конкретной PPPoE-сессии необходимо указать номер gpon-порта, ONT ID и клиентский MAC-адрес.

*Формат команды:*

**snmpget -v2c -c <ro\_community> <ipaddr>**

**ltp8xOLTPPPoESessionsPort.<slot>.<gpon\_port>.<ont\_id>.<dec\_client\_mac> ltp8xOLTPPPoESessionsSessionID.<slot>.<gpon\_port>.<ont\_id>.<dec\_client\_mac> ltp8xOLTPPPoESessionsDuration.<slot>.<gpon\_port>.<ont\_id>.<dec\_client\_mac> ltp8xOLTPPPoESessionsUnblock.<slot>.<gpon\_port>.<ont\_id>.<dec\_client\_mac> ltp8xOLTPPPoESessionsSerial.<slot>.<gpon\_port>.<ont\_id>.<dec\_client\_mac>**

Где:

- <gpon\_port> значение номера порта, увеличенное на 1;
- <dec\_client\_mac> клиентский MAC-адрес в десятичном виде.

```
snmpget -v2c -c public 192.168.0.1
ltp8xOLTPPPoESessionsPort.15.7.0.152.222.208.0.205.252
ltp8xOLTPPPoESessionsSessionID.15.7.0.152.222.208.0.205.252
ltp8xOLTPPPoESessionsDuration.15.7.0.152.222.208.0.205.252
ltp8xOLTPPPoESessionsUnblock.15.7.0.152.222.208.0.205.252
ltp8xOLTPPPoESessionsSerial.15.7.0.152.222.208.0.205.252
```
Команда запрашивает параметры PPP-сессии с клиентским MAC-адресом 98:de:d0:00:cd:fc для ONT14/6/0.

### <span id="page-12-0"></span>**1.3.3 Таблица MAC-адресов**

Используется таблица *ltp8xONTAddressTable*. Для получения перечня записей для выбранной ONT необходимо воспользоваться следующим запросом.

*Формат команды:*

**snmpwalk -v2c -c <ro\_community> <ipaddr> ltp8xONTAddressEntryID.<slot>.8.<dec\_serial>**

*Пример:*

```
snmpwalk -v2c -c public 192.168.0.1
ltp8xONTAddressEntryID.15.8.69.76.84.88.36.168.0.18
```
Команда запрашивает список записей в таблице MAC-адресов для ONT ELTX24A80012.

Для запроса записей таблицы MAC-адресов необходимо указать серийный номер ONT и ID-записи в таблице адресов этой ONT.

*Формат команды:*

**snmpget -v2c -c <ro\_community> <ipaddr> <parameter\_oid>.<slot>.8.<dec\_serial>.<entry\_id>**

*Пример:*

snmpget -v2c -c public 192.168.0.1 ltp8xONTAddressMacAddress.15.8.69.76.84.88.36.168.0.18.1 ltp8xONTAddressCVID.15.8.69.76.84.88.36.168.0.18.1 ltp8xONTAddressSVID.15.8.69.76.84.88.36.168.0.18.1 ltp8xONTAddressUVID.15.8.69.76.84.88.36.168.0.18.1

Данная команда запрашивает MAC-адрес, CVID, SVID, UVID для первой записи в таблице MAC-адресов ONT ELTX24A80012.

#### <span id="page-12-1"></span>**1.3.4 Таблица IGMP-групп**

Используется таблица *ltp8xONTMulticastStatsTable*. Для получения перечня записей выбранной ONT необходимо воспользоваться следующим запросом.

*Формат команды:*

**snmpwalk -v2c -c <ro\_community> <ipaddr> ltp8xONTMulticastStatsRecordID.<slot>.8.<dec\_serial>**

```
snmpwalk -v2c -c public 192.168.0.1
ltp8xONTMulticastStatsRecordID.15.8.69.76.84.88.36.168.0.18
```
Команда запрашивает список записей в таблице IGMP-групп для ONT ELTX24A80012.

Для запроса записей таблицы IGMP-групп необходимо указать серийный номер ONT и ID-записи в таблице IGMP-групп для этой ONT.

*Формат команды:*

```
snmpget -v2c -c <ro_community> <ipaddr>
<parameter_oid>.<slot>.8.<dec_serial>.<entry_id>
```
*Пример:*

```
snmpget -v2c -c public 192.168.0.1
ltp8xONTMulticastStatsMulticastAddress.15.8.69.76.84.88.36.168.0.18.153
ltp8xONTMulticastStatsStop.15.8.69.76.84.88.36.168.0.18.153
ltp8xONTMulticastStatsStart.15.8.69.76.84.88.36.168.0.18.153
```
Команда запрашивает IP-адрес группы, время старта и остановки вещания для 153 записи в таблице IGMP-групп ONT ELTX24A80012 c 14 слота.

#### <span id="page-13-0"></span>**1.3.5 Журнал подключений ONT**

*Формат команды:*

**snmpget -v2c -c <ro\_community> <ipaddr> ltp8xONTConnectionLogText.<slot>.8.<dec\_serial>**

*Пример:*

snmpget -v2c -c public 192.168.0.1 ltp8xONTConnectionLogText.15.8.69.76.84.88.36.168.0.18

Команда запрашивает журнал подключений для ONT ELTX24A80012 c 14 слота.

#### <span id="page-13-1"></span>**1.3.6 Счетчики ONT**

Для получения информации о счетчиках используется таблица *ltp8xONTStatistics*.

# *1.3.6.1 Счетчики для Cross-connect*

Соответствие счетчиков и OID приведено в таблице ниже.

Таблица 1 — Соответствие счетчиков ONT и OID

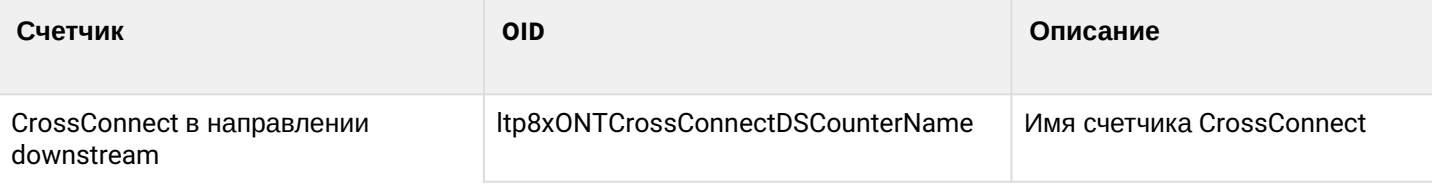

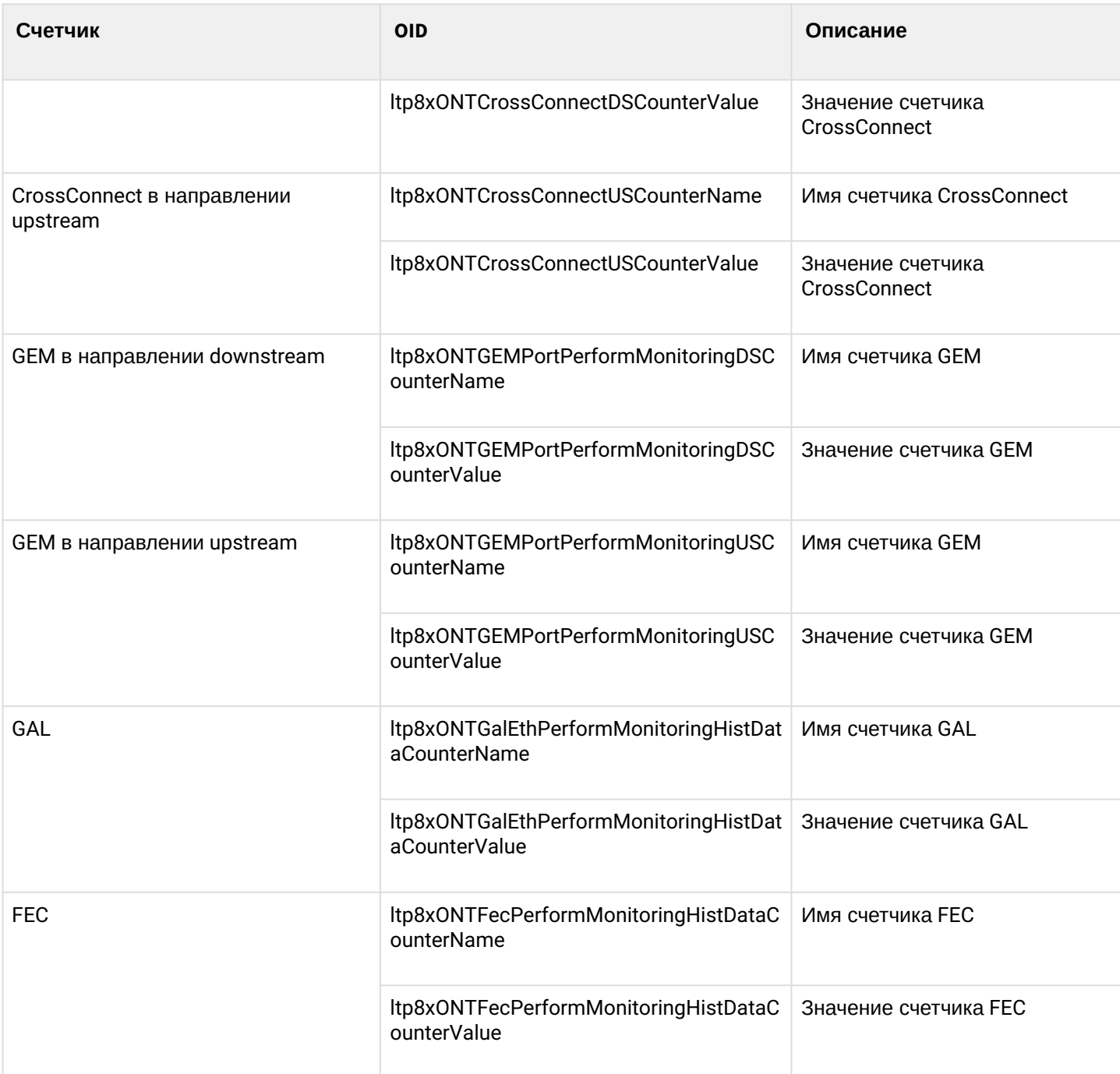

*Формат команды:*

# **snmpwalk -v2c -c <ro\_community> <ipaddr> <parameter\_oid>.<slot>.8.<dec\_serial>.<cross\_connect\_id>**

*Пример:*

```
snmpwalk -v2c -c public 192.168.0.1 
ltp8xONTCrossConnectDSCounterName.15.8.69.76.84.88.36.168.0.18.1 
snmpwalk -v2c -c public 192.168.0.1
ltp8xONTCrossConnectDSCounterValue.15.8.69.76.84.88.36.168.0.18.1
```
Команда запрашивает список имен счетчиков Cross-Connect в направлении downstream и их значений для первого сервиса ONT ELTX24A80012.

# *1.3.6.2 Состояние ETH-портов*

Для получения информации о состоянии портов используется таблица *ltp8xONTUNIPortsStateTable*.

### *Формат команды:*

**snmpget -v2c -c <ro\_community> <ipaddr> ltp8xONTUNIPortsStateAvailable.<slot>.8.<dec\_serial>.<eth\_port\_id> ltp8xONTUNIPortsStateLinkUp.<slot>.8.<dec\_serial>.<eth\_port\_id> ltp8xONTUNIPortsStateSpeed.<slot>.8.<dec\_serial>.<eth\_port\_id> ltp8xONTUNIPortsStateDuplex.<slot>.8.<dec\_serial>.<eth\_port\_id> ltp8xONTUNIPortsStatePoEEnabled.<slot>.8.<dec\_serial>.<eth\_port\_id> ltp8xONTUNIPortsStatePoEPowerDetectionStatus.<slot>.8.<dec\_serial>.<eth\_port\_id> ltp8xONTUNIPortsStatePoEPowerClassificationStatus.<slot>.8.<dec\_serial>.<eth\_port\_id> ltp8xONTUNIPortsStatePoEPSEClassControl.<slot>.8.<dec\_serial>.<eth\_port\_id> ltp8xONTUNIPortsStatePoEPSEPowerPriority.<slot>.8.<dec\_serial>.<eth\_port\_id> ltp8xONTUNIPortsStatePoECurrentPowerConsumption.<slot>.8.<dec\_serial>.<eth\_port\_id>**

*Пример:*

snmpget -v2c -c public 192.168.0.1 ltp8xONTUNIPortsStateAvailable.15.8.69.76.84.88.36.168.0.18.1 ltp8xONTUNIPortsStateLinkUp.15.8.69.76.84.88.36.168.0.18.1 ltp8xONTUNIPortsStateSpeed.15.8.69.76.84.88.36.168.0.18.1 ltp8xONTUNIPortsStateDuplex.15.8.69.76.84.88.36.168.0.18.1 ltp8xONTUNIPortsStatePoEEnabled.15.8.69.76.84.88.36.168.0.18.1 ltp8xONTUNIPortsStatePoEPowerDetectionStatus.15.8.69.76.84.88.36.168.0.18.1 ltp8xONTUNIPortsStatePoEPowerClassificationStatus.15.8.69.76.84.88.36.168.0.18.1 ltp8xONTUNIPortsStatePoEPSEClassControl.15.8.69.76.84.88.36.168.0.18.1 ltp8xONTUNIPortsStatePoEPSEPowerPriority.15.8.69.76.84.88.36.168.0.18.1 ltp8xONTUNIPortsStatePoECurrentPowerConsumption.15.8.69.76.84.88.36.168.0.18.1

Команда запрашивает состояние первого ETH-порта для ONT ELTX24A80012 с 14 слота.

# *1.3.6.3 Счётчики ETH-портов*

Соответствие счетчиков и OID приведено в таблице ниже.

Таблица 2 — Соответствие счетчиков ETH-портов и OID

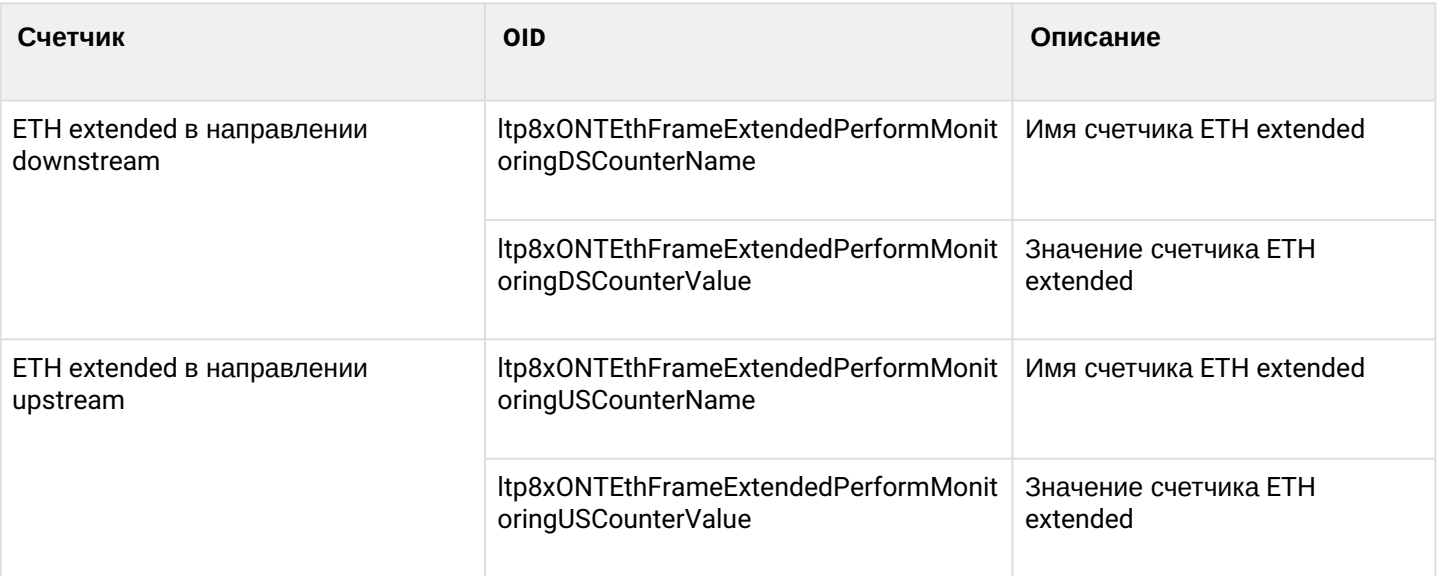

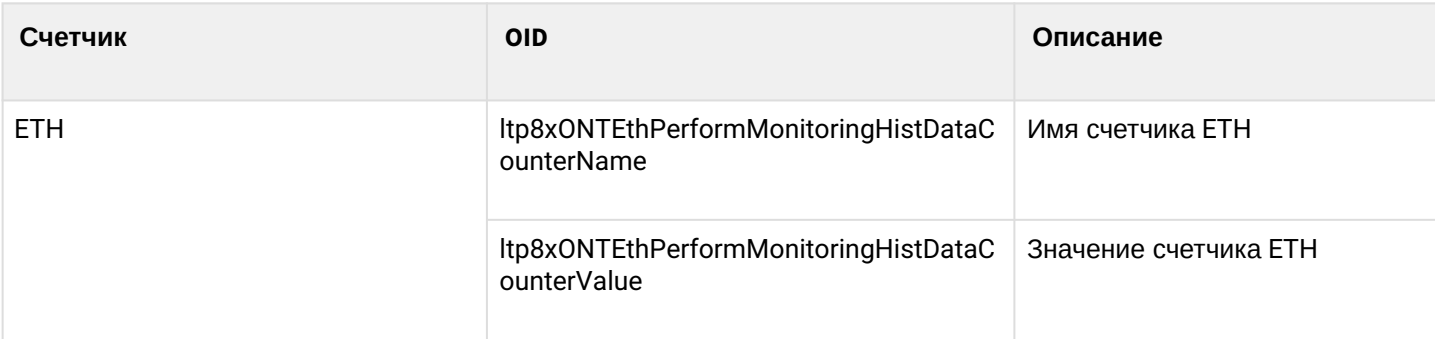

*Формат команды:*

### **snmpwalk -v2c -c <ro\_community> <ipaddr> <parameter\_oid>.<slot>.8.<dec\_serial>.<eth\_port\_id>**

*Пример:*

```
snmpwalk -v2c -c public 192.168.0.1 
ltp8xONTEthFrameExtendedPerformMonitoringDSCounterName.15.8.69.76.84.88.36.168.0.18.1
snmpwalk -v2c -c public 192.168.0.1 
ltp8xONTEthFrameExtendedPerformMonitoringDSCounterValue.15.8.69.76.84.88.36.168.0.18.1
```
Команда запрашивает список имен счетчиков ETH extended в направлении downstream и их значений для первого ETH-порта ONT ELTX24A80012.

# <span id="page-16-0"></span>**1.3.7 Сброс счётчиков на ONT**

*Формат команды:*

### **snmpset -v2c -c <rw\_community> <ipaddr> ltp8xONTResetCountersAction.<slot>.8.<dec\_serial> u 1**

*Пример:*

snmpset -v2c -c private 192.168.0.1 ltp8xONTResetCountersAction.15.8.69.76.84.88.36.168.0.18 u 1

Команда сбрасывает значения счетчиков ONT ELTX24A80012 на 14 слоте.

# <span id="page-16-1"></span>**1.3.8 Сброс счетчиков GPON-порта**

*Формат команды:*

**snmpset -v2c -c <rw\_community> <ipaddr> ltp8xPONChannelResetCounters.<slot>.<gpon\_port> u 1**

Где:

- <gpon\_port> значение номера порта, увеличенное на 1.
- <slot> значение номера слота, увеличенное на 1.

*Пример*:

snmpset -v2c -c private 192.168.0.1 ltp8xPONChannelResetCounters.15.7 u 1

Команда сбрасывает значения счетчиков gpon-порта 14/6.

# <span id="page-17-0"></span>2 Конфигурация OLT

# <span id="page-17-1"></span>**2.1 Применение и подтверждение конфигурации**

Перед первой операцией *commit/confirm* необходимо выполнить запрос:

*Формат команды:*

## **snmpset -v2c -c <rw\_community> <ipaddr> eltexRowStatus.100 i 4**

*Пример:*

snmpset -v2c -c private 192.168.0.1 eltexRowStatus.100 i 4

Запрос необходимо будет повторить после перезапуска устройства или смены мастера pp4x.

### <span id="page-17-2"></span>**2.1.1 Commit**

*Формат команды:*

**snmpset -v2c -c <rw\_community> -t 20 <ipaddr> eltexSourceFileType.100 i 6 eltexSourceLocation.100 i 8 eltexSourceFileName.100 s "candidate" eltexDestinationFileType.100 i 5 eltexDestinationLocation.100 i 8 eltexDestinationFileName.100 s "running"**

*Пример:*

```
snmpset -v2c -c private -t 20 192.168.0.1 eltexSourceFileType.100 i 6
eltexSourceLocation.100 i 8 eltexSourceFileName.100 s "candidate"
eltexDestinationFileType.100 i 5 eltexDestinationLocation.100 i 8
eltexDestinationFileName.100 s "running"
```
# <span id="page-17-3"></span>**2.1.2 Confirm**

*Формат команды:*

**snmpset -v2c -c <rw\_community> -t 20 <ipaddr> eltexSourceFileType.100 i 5 eltexSourceLocation.100 i 8 eltexSourceFileName.100 s "running" eltexDestinationFileType.100 i 9 eltexDestinationLocation.100 i 8 eltexDestinationFileName.100 s "confirm"**

*Пример:*

```
snmpset -v2c -c private -t 20 192.168.0.1 eltexSourceFileType.100 i 5
eltexSourceLocation.100 i 8 eltexSourceFileName.100 s "running"
eltexDestinationFileType.100 i 9 eltexDestinationLocation.100 i 8
eltexDestinationFileName.100 s "confirm"
```
# <span id="page-17-4"></span>**2.2 Настройка VLAN (PP4X/PLC8)**

# <span id="page-17-5"></span>**2.2.1 PP4X**

Для управления VLAN PP4X используется таблица *dot1qVlanStaticTable*.

#### 2.2.1.1 Добавление VLAN

При создании нового VLAN необходимо указать его имя и набор портов-членов VLAN.

Членство портов в VLAN указывается при помощи трёх битовых масок, в каждой из которых значение 1 в N-ном бите (считая от старшего к младшему) означает включение порта с iflndex = N в это множество. Для подстановки в команды snmpset битовые маски переводятся в hex-форму.

Существует три множества:

- EgressPorts порты-члены VLAN;
- ForbiddenEgressPorts порты, не являющиеся членами VLAN;
- UntaggedPorts если порт-член VLAN включён в данное множество, то считается что он untagged, если не включён - tagged.

В соответствии со структурой индексов if Table в МА4000 - маска, включающая в себя все возможные порты, но при отсутствии port-channel имеет вид:

· AAA0AAA0AAA022AAAA0AAA0AAA022A00FFFF00.

Если port-channel присутствуют в конфигурации, то изменится 16 байт в маске, например если есть portchannel 1 и 2, то маска будет иметь вид:

· AAA0AAA0AAA022AAAA0AAA0AAA022AC0FFFF00.

```
Формат команды:
```
snmpset -v2c -c <rw\_community> <ipaddr> dot1qVlanStaticRowStatus.<vlan\_id> i 4 dot1qVlanStaticName.<vlan\_id> s "<vlan\_name>" dot1qVlanStaticEqressPorts.<vlan\_id> x "<ports\_mask>" dot1qVlanForbiddenEqressPorts.<vlan\_id> x "<ports\_mask>" dot1qVlanStaticUntaggedPorts.<vlan\_id> x "<ports\_mask>"

Пример:

```
snmpset -v2c -c private 192.168.0.1 dot1qVlanStaticRowStatus.72 i 4
dot1qVlanStaticName.72 s "created_by_snmp" dot1qVlanStaticEgressPorts.72
dot1qVlanForbiddenEgressPorts.72 x
"AAA0AAA0AAA022AA820AAA0AAA022A00FFFF00" dot1qVlanStaticUntaggedPorts.72
x "AAA0AAA0AAA022AAA20AAA0AAA022A00FFFF00"
```
Команда создаёт VLAN 72 с именем "created\_by\_snmp", во VLAN включены порты frontport 2/3 (untagged) и front-port 2/4 (tagged).

#### <span id="page-18-0"></span>2.2.1.2 Редактирование VLAN

Команда на редактирование VLAN аналогична команде создания VLAN, однако в ней не указывается параметр dot1aVlanStaticRowStatus.

## *2.2.1.3 Удаление VLAN*

*Формат команды:*

# **snmpset -v2c -c <rw\_community> <ipaddr> dot1qVlanStaticRowStatus.<vlan\_id> i 6**

*Пример:*

snmpset -v2c -c private 192.168.0.1 dot1qVlanStaticRowStatus.72 i 6

Команда удаляет VLAN 72 из конфигурации PP4X.

### *2.2.1.4 Запрос списка VLAN, конфигурации конкретной VLAN*

Для запроса списка VLAN необходимо воспользоваться запросом: *Формат команды:*

**snmpwalk -v2c -c <ro\_community> <ipaddr> dot1qVlanStaticName**

*Пример:*

snmpwalk -v2c -c public 192.168.0.1 dot1qVlanStaticName

Команда выводит список VLAN для PP4X.

Получить конфигурацию конкретной VLAN можно с помощью следующего запроса:

*Формат команды:*

**snmpget -v2c -c <ro\_community> <ipaddr> dot1qVlanStaticName.<vid> dot1qVlanStaticEgressPorts.<vid> dot1qVlanForbiddenEgressPorts.<vid> dot1qVlanStaticUntaggedPorts.<vid>**

*Пример:*

```
snmpget -v2c -c public 192.168.0.1 dot1qVlanStaticName.72
dot1qVlanStaticEgressPorts.72 dot1qVlanForbiddenEgressPorts.72
dot1qVlanStaticUntaggedPorts.72
```
Команда выводит конфигурацию конкретной VLAN для PP4X.

# <span id="page-19-0"></span>**2.2.2 PLC**

Для управления VLAN PLC8 используется таблица *ltp8xSwitchVLANTable*.

# *2.2.2.1 Добавление VLAN*

*Формат команды:*

**snmpset -v2c -c <rw\_community> <ipaddr> ltp8xSwitchVLANRowStatus.<slot>.<vid> i 4**

*Пример:*

snmpset -v2c -c private 192.168.0.1 ltp8xSwitchVLANRowStatus.15.156 i 4

Команда создаёт VLAN 156 на 14 слоте PLC.

### 2.2.2.2 Редактирование VLAN

Членство портов в VLAN указывается при помощи двух битовых масок, в каждой из которых значение 1 в N-ном бите (считая от старшего к младшему) означает включение порта с индексом N в это множество. Распределение индексов портов можно узнать в таблице *ttp8xSwitchPortsTable*. Для подстановки в команды snmpset битовые маски переводятся в hex-форму.

Существует два множества: TaggedPorts и UntaggedPorts.

Формат команды:

snmpset-v2c-c <rw\_community> <ipaddr> ltp8xSwitchVLANName.<slot>.<vid> s "vlan\_name" ltp8xSwitchVLANTaggedPorts.<slot>.<vid> x "<tagged\_ports\_mask>"ltp8xSwitchVLANUntaggedPorts.<slot>.<vid>x "<utagged\_ports\_mask>" ltp8xSwitchVLANIGMPSnoopingEnabled.<slot>.<vid> i 1/2 ltp8xSwitchVLANMLDSnoopingEnabled.<slot>.<vid> i 1/2

Пример:

```
snmpset -v2c -c private 192.168.0.1ltp8xSwitchVLANName.15.156 s "edited by snmp"
ltp8xSwitchVLANTaggedPorts.15.156 x "40000000"
ltp8xSwitchVLANUntaggedPorts.15.156 x "20000000"
ltp8xSwitchVLANIGMPSnoopingEnabled.15.156 i 1
ltp8xSwitchVLANMLDSnoopingEnabled.15.156 i 2
```
Команда устанавливает для VLAN 156 имя на 14 слоте PLC, "edited\_by\_snmp", добавляет pon-port 1 tagged, pon-port 2 untagged и включает IGMP snooping.

# 2.2.2.3 Удаление VLAN

Формат команды:

# snmpset-v2c-c <rw\_community> <ipaddr> ltp8xSwitchVLANRowStatus.<slot>.<vid> i 6

Пример:

snmpset -v2c -c private 192.168.0.1 ltp8xSwitchVLANRowStatus.15.156 i 6

Команда удаляет VLAN 156 из конфигурации 14 слота PLC8

# 2.2.2.4 Запрос списка VLAN, конфигурации конкретной VLAN

Для запроса списка VLAN необходимо воспользоваться запросом:

Формат команды:

# snmpwalk -v2c -c <ro\_community> <ipaddr> ltp8xSwitchVLANName.<slot>

Пример:

snmpwalk -v2c -c public 192.168.0.1 ltp8xSwitchVLANName.15

Команда выводит список VLAN для 14 слота PLC8.

Получить конфигурацию конкретной VLAN можно с помощью следующего запроса:

*Формат команды:*

**snmpget -v2c -c <ro\_community> <ipaddr> ltp8xSwitchVLANName.<slot>.<vid> ltp8xSwitchVLANTaggedPorts.<slot>.<vid> ltp8xSwitchVLANUntaggedPorts.<slot>.<vid> ltp8xSwitchVLANIGMPSnoopingEnabled.<slot>.<vid> ltp8xSwitchVLANIGMPSnoopingQuerierEnabled.<slot>.<vid> ltp8xSwitchVLANMLDSnoopingEnabled.<slot>.<vid> ltp8xSwitchVLANMLDSnoopingQuerierEnabled.<slot>.<vid>**

*Пример:*

snmpget -v2c -c public 192.168.0.1 ltp8xSwitchVLANName.15.156 ltp8xSwitchVLANTaggedPorts.15.156 ltp8xSwitchVLANUntaggedPorts.15.156 ltp8xSwitchVLANIGMPSnoopingEnabled.15.156 ltp8xSwitchVLANIGMPSnoopingQuerierEnabled.15.156 ltp8xSwitchVLANMLDSnoopingEnabled.15.156 ltp8xSwitchVLANMLDSnoopingQuerierEnabled.15.156

Команда выводит конфигурацию конкретного VLAN для 14 слота PLC8.

# <span id="page-21-0"></span>**2.3 Настройка Terminal VLAN**

# <span id="page-21-1"></span>**2.3.1 Добавление Terminal VLAN**

Добавление Terminal VLAN осуществляется с помощью таблицы *ltp8xOLTTerminalVLANsNamesTable*.

*Формат команды:*

**snmpset -v2c -c <rw\_community> <ipaddr> ltp8xOLTTerminalVLANsNamesRowStatus.<t\_vlan\_id> i 4 ltp8xOLTTerminalVLANsNamesName.<t\_vlan\_id> s "<t\_vlan\_name>"**

*Пример:*

snmpset -v2c -c private 192.168.0.1 ltp8xOLTTerminalVLANsNamesRowStatus.1 i 4 ltp8xOLTTerminalVLANsNamesName.1 s "created\_by\_snmp"

Команда создает Terminal VLAN с индексом 1 и именем "created\_by\_snmp".

# <span id="page-21-2"></span>**2.3.2 Редактирование параметров Terminal VLAN**

Редактирование параметров Terminal VLAN осуществляется с помощью таблицы *ltp8xOLTTerminalVLANsTable*.

*Формат команды:*

**snmpset -v2c -c <rw\_community> <ipaddr> ltp8xOLTTerminalVLANsVID.<t\_vlan\_id> u <vlan\_id> ltp8xOLTTerminalVLANsCOS.<t\_vlan\_id> i <cos>**

```
snmpset -v2c -c private 192.168.0.1
ltp8xOLTTerminalVLANsVID.15.1 u 80
ltp8xOLTTerminalVLANsCOS.15.1 i 255
```
Команда устанавливает для Terminal VLAN с индексом 1 значения vlan\_id = 80, cos = unused.

# <span id="page-22-0"></span>**2.3.3 Удаление Terminal VLAN**

*Формат команды:*

**snmpset -v2c -c <rw\_community> <ipaddr> ltp8xOLTTerminalVLANsNamesRowStatus.<t\_vlan\_id> i 6**

*Пример:*

```
snmpset -v2c -c private 192.168.0.1
ltp8xOLTTerminalVLANsNamesRowStatus.1 i 6
```
Команда удаляет Terminal VLAN с индексом 1 из конфигурации.

### <span id="page-22-1"></span>**2.3.4 Запрос списка Terminal VLAN, конфигурации конкретной Terminal VLAN**

Для получения списка Terminal VLAN необходимо воспользоваться запросом:

*Формат команды:*

### **snmpwalk -v2c -c <ro\_community> <ipaddr> ltp8xOLTTerminalVLANsNamesName**

*Пример:*

```
snmpwalk -v2c -c public 192.168.0.1 
ltp8xOLTTerminalVLANsNamesName
```
Команда выводит список Terminal VLAN.

Получить конфигурацию конкретной VLAN можно с помощью следующего запроса:

*Формат команды:*

**snmpget -v2c -c <ro\_community> <ipaddr> ltp8xOLTTerminalVLANsName.<t\_vlan\_id> ltp8xOLTTerminalVLANsVID.<t\_vlan\_id> ltp8xOLTTerminalVLANsCOS.<t\_vlan\_id>**

*Пример:*

```
snmpget -v2c -c public 192.168.0.1 
ltp8xOLTTerminalVLANsName.15.1
ltp8xOLTTerminalVLANsVID.15.1
ltp8xOLTTerminalVLANsCOS.15.1
```
Команда выводит конфигурацию конкретной Terminal VLAN для 14 слота PLC8.

# <span id="page-23-0"></span>**2.4 Настройка IGMP/MLD**

# <span id="page-23-1"></span>**2.4.1 Глобальные настройки включения IGMP/MLD Snooping, Proxy Report**

Для настройки IGMP/MLD на PP4X используется таблица *pp4IGMPConfig*. Для настройки на слотах используются таблицы *ltp8xSwitchIGMPSnoopingTable* и *ltp8xIGMPProxyReportTable*. OID для настройки глобальных параметров приведены в таблице ниже.

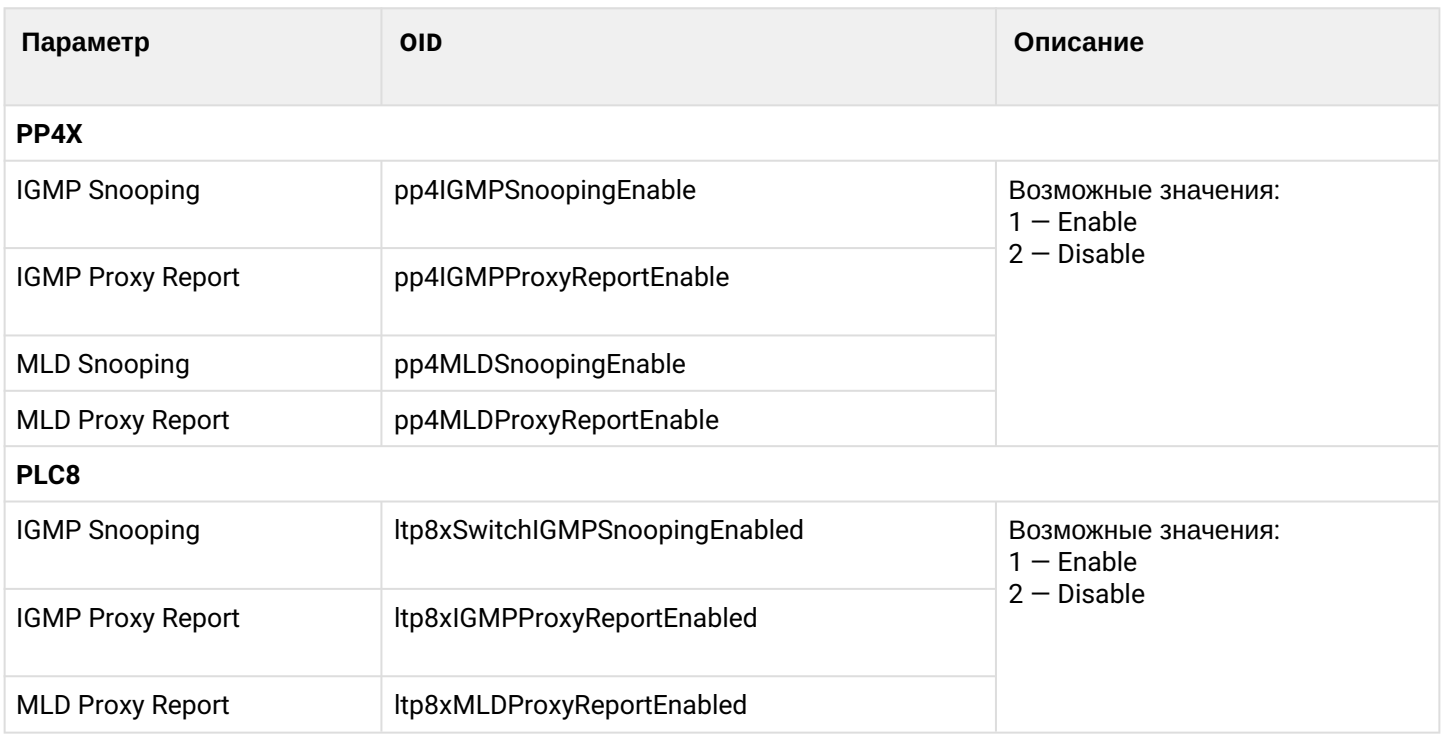

Таблица 3 — Соответствие OID для настройки глобальных параметров

*Формат команды:*

## **snmpset -v2c -c <rw\_community> <ipaddr> <parameter\_oid>.<slot> i <value>**

```
Где <slot> принимает значения: 0 — для PP4X, 1..16 — для PLC8.
Пример:
```

```
snmpset -v2c -c private 192.168.0.1 pp4IGMPSnoopingEnable.0 i 1
```
Команда включает IGMP Snooping на PP4X.

# <span id="page-23-2"></span>**2.4.2 Настройка включения IGMP Snooping, Querier для VLAN**

#### *2.4.2.1 PP4X*

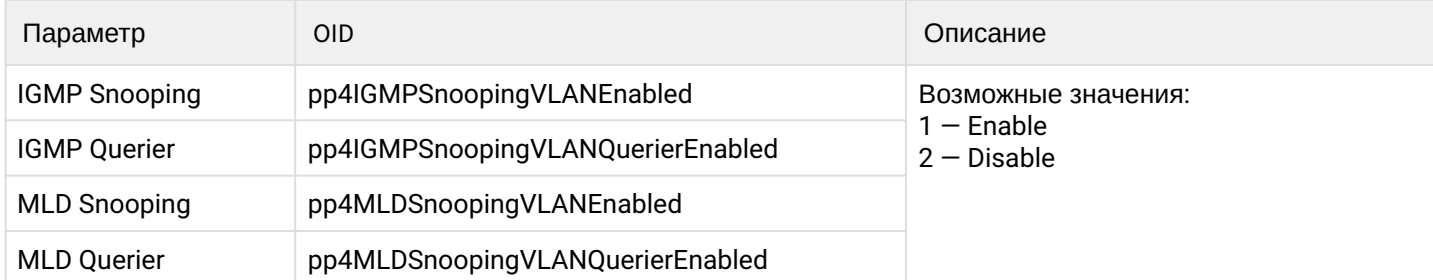

*Формат команды:*

## **snmpset -v2c -c <rw\_community> <ipaddr> <parameter\_oid>.<vid> i <value>**

*Пример:*

snmpset -v2c -c private 192.168.0.1 pp4IGMPSnoopingVLANEnabled.86 i 1

Команда включает IGMP Snooping для VLAN 86 на PP4X.

# *2.4.2.2 PLC*

Данная настройка осуществляется аналогично разделу [Редактирование](#page-18-0) [VLAN](#page-18-0).

# <span id="page-24-0"></span>**2.4.3 Добавление/удаление IGMP/MLD Proxy Report Range**

# *2.4.3.1 PP4X*

Для конфигурирования Proxy Report Range на PP4X используются таблицы *pp4IGMPProxyReportRangesTable, pp4MLDProxyReportRangesTable*.

Добавление IGMP Proxy Report Range:

*Формат команды:*

**snmpset -v2c -c <rw\_community> <ipaddr> pp4IGMPProxyRowStatus.<range\_id> i 4 pp4IGMPProxyReportRangesStart.<range\_id> a <range\_start> pp4IGMPProxyReportRangesEnd.<range\_id> a <range\_end> pp4IGMPProxyReportRangesFromVLAN.<range\_id> u <from\_vlan> pp4IGMPProxyReportRangesToVLAN.<range\_id> u <to\_vlan>**

*Пример:*

```
snmpset -v2c -c private 192.168.0.1 pp4IGMPProxyRowStatus.1 i 4
pp4IGMPProxyReportRangesStart.1 a 233.0.0.1
pp4IGMPProxyReportRangesEnd.1 a 233.0.0.255
pp4IGMPProxyReportRangesFromVLAN.1 u 5 pp4IGMPProxyReportRangesToVLAN.1
u 6
```
Команда добавляет новую запись IGMP Proxy Report Range для PP4X с параметрами:

- id=1;
- ip\_start: 233.0.0.1;
- ip\_end: 233.0.0.255;
- from\_vlan: 5;
- to\_vlan: 6.

Просмотр ID уже добавленных записей IGMP Proxy Report Range PP4X:

*Формат команды:*

# **snmpwalk -v2c -c <ro\_community> <ipaddr> pp4IGMPProxyReportRangesID**

*Пример:*

snmpwalk -v2c -c public 192.168.0.1 pp4IGMPProxyReportRangesID

Удаление IGMP Proxy Report Range:

*Формат команды:*

# **snmpset -v2c -c <rw\_community> <ipaddr> pp4IGMPProxyRowStatus.<range\_id> i 6**

*Пример:*

snmpset -v2c -c private 192.168.0.1 pp4IGMPProxyRowStatus.1 i 6

Команда удаляет запись IGMP Proxy Report Range с id=1 для PP4X.

Добавление MLD Proxy Report Range:

*Формат команды:*

**snmpset -v2c -c <rw\_community> <ipaddr> pp4MLDProxyRowStatus.<range\_id> i 4 pp4MLDProxyReportRangesStart.<range\_id> s <range\_start> pp4MLDProxyReportRangesEnd.<range\_id> s <range\_end> pp4MLDProxyReportRangesFromVLAN.<range\_id> u <from\_vlan> pp4MLDProxyReportRangesToVLAN.<range\_id> u <to\_vlan>**

*Пример:*

snmpset -v2c -c private 192.168.0.1 pp4MLDProxyRowStatus.1 i 4 pp4MLDProxyReportRangesStart.1 s FF15:0:0:0:0:0:0:1 pp4MLDProxyReportRangesEnd.1 s FF15:0:0:0:0:0:0:FFFF pp4MLDProxyReportRangesFromVLAN.1 u 7 pp4MLDProxyReportRangesToVLAN.1 u 8

Команда добавляет новую запись MLD Proxy Report Range для PP4X с параметрами:

- id=1;
- ip\_start: FF15::1;
- ip\_end: FF15::FFFF;
- from\_vlan: 7;
- to\_vlan: 8.

Удаление MLD Proxy Report Range:

*Формат команды:*

# **snmpset -v2c -c <rw\_community> <ipaddr> pp4MLDProxyRowStatus.<range\_id> i 6**

*Пример:*

snmpset -v2c -c private 192.168.0.1 pp4MLDProxyRowStatus.1 i 6

Команда удаляет запись MLD Proxy Report Range с id=1 для PP4X.

# *2.4.3.2 PLC*

Для конфигурирования Proxy Report Range на слотах PLC8 используются таблицы *ltp8xIGMPProxyReportRangesTable, ltp8xMLDProxyReportRangesTable*.

Добавление IGMP Proxy Report Range:

*Формат команды:*

**snmpset -v2c -c <rw\_community> <ipaddr> ltp8xIGMPProxyRowStatus.<slot>.<range\_id> i 4 ltp8xIGMPProxyReportRangesStart.<slot>.<range\_id> a <range\_start>**

# **ltp8xIGMPProxyReportRangesEnd.<slot>.<range\_id> a <range\_end> ltp8xIGMPProxyReportRangesFromVLAN.<slot>.<range\_id> i <from\_vlan> ltp8xIGMPProxyReportRangesToVLAN.<slot>.<range\_id> i <to\_vlan>**

*Пример:*

```
snmpset -v2c -c private 192.168.0.1 ltp8xIGMPProxyRowStatus.15.1 i 4
ltp8xIGMPProxyReportRangesStart.15.1 a 235.0.0.1
ltp8xIGMPProxyReportRangesEnd.15.1 a 235.0.0.100
ltp8xIGMPProxyReportRangesFromVLAN.15.1 i 55
ltp8xIGMPProxyReportRangesToVLAN.15.1 i 56
```
Команда добавляет новую запись IGMP Proxy Report Range для 14 слота с параметрами:

- id=1;
- ip\_start: 233.0.0.1;
- ip\_end: 233.0.0.100;
- from\_vlan: 55;
- to\_vlan: 56.

Удаление IGMP Proxy Report Range:

*Формат команды:*

### **snmpset -v2c -c <rw\_community> <ipaddr> ltp8xIGMPProxyRowStatus.<slot>.<range\_id> i 6**

*Пример:*

snmpset -v2c -c private 192.168.0.1 ltp8xIGMPProxyRowStatus.15.1 i 6

Команда удаляет запись с id=1 для 14 слота.

Добавление MLD Proxy Report Range:

*Формат команды:*

```
snmpset -v2c -c <rw_community> <ipaddr>
ltp8xMLDProxyRowStatus.<slot>.<range_id> i 4
ltp8xMLDProxyReportRangesStart.<slot>.<range_id> a <range_start>
ltp8xMLDProxyReportRangesEnd.<slot>.<range_id> a <range_end>
ltp8xMLDProxyReportRangesFromVLAN.<slot>.<range_id> u <from_vlan>
ltp8xMLDProxyReportRangesToVLAN.<slot>.<range_id> u <to_vlan>
```
*Пример:*

```
snmpset -v2c -c private 192.168.0.1 ltp8xMLDProxyRowStatus.15.1 i 4
ltp8xMLDProxyReportRangesStart.15.1 s FF15:0:0:0:0:0:0:1
ltp8xMLDProxyReportRangesEnd.15.1 s FF15:0:0:0:0:0:0:100
ltp8xMLDProxyReportRangesFromVLAN.15.1 i 57
ltp8xMLDProxyReportRangesToVLAN.15.1 i 58
```
Команда создает новую запись MLD Proxy Report Range для 14 слота с параметрами:

- id=1;
- ip\_start: 1;
- ip\_end: 100;
- from\_vlan: 57;
- to\_vlan: 58.

Удаление MLD Proxy Report Range:

*Формат команды:*

**snmpset -v2c -c <rw\_community> <ipaddr> ltp8xMLDProxyRowStatus.<slot>.<range\_id> i 6**

*Пример:*

snmpset -v2c -c private 192.168.0.1 ltp8xMLDProxyRowStatus.15.1 i 6

Команда удаляет запись MLD Proxy Report Range с id=1 для 14 слота.

# *2.4.3.3 Глобально*

Конфигурирование Proxy Report Range глобально для всех слотов PLC8 производится с помощью таблиц *ltp8xIGMPProxyReportRangesGlobalTable, ltp8xMLDProxyReportRangesGlobalTable*.

Добавление IGMP Proxy Report Range:

*Формат команды:*

**snmpset -v2c -c <rw\_community> <ipaddr> ltp8xIGMPProxyGlobalRowStatus.<range\_id> i 4 ltp8xIGMPProxyReportRangesGlobalStart.<range\_id> a <range\_start> ltp8xIGMPProxyReportRangesGlobalEnd.<range\_id> a <range\_end> ltp8xIGMPProxyReportRangesGlobalFromVLAN.<range\_id> i <from\_vlan> ltp8xIGMPProxyReportRangesGlobalToVLAN.<range\_id> i <to\_vlan>**

*Пример:*

```
snmpset -v2c -c private 192.168.0.1 ltp8xIGMPProxyGlobalRowStatus.1 i 4
ltp8xIGMPProxyReportRangesGlobalStart.1 a 238.0.0.100
ltp8xIGMPProxyReportRangesGlobalEnd.1 a 238.0.0.150
ltp8xIGMPProxyReportRangesGlobalFromVLAN.1 i 107
ltp8xIGMPProxyReportRangesGlobalToVLAN.1 i 108
```
Команда создает новую глобальную запись IGMP Proxy Report Range, с параметрами:

- id=1;
- ip\_start: 233.0.0.100;
- ip\_end: 233.0.0.150;
- from\_vlan: 107;
- to\_vlan: 108.

Удаление IGMP Proxy Report Range:

*Формат команды:*

**snmpset -v2c -c <rw\_community> <ipaddr> ltp8xIGMPProxyGlobalRowStatus.<range\_id> i 6**

*Пример:*

snmpset -v2c -c private 192.168.0.1 ltp8xIGMPProxyGlobalRowStatus.1 i 6

Команда удаляет глобальную запись IGMP Proxy Report Range, с id=1.

Добавление MLD Proxy Report Range: *Формат команды:*

**snmpset -v2c -c <rw\_community> <ipaddr> ltp8xMLDProxyGlobalRowStatus.<range\_id> i 4 ltp8xMLDProxyReportRangesGlobalStart.<range\_id> s <range\_start> ltp8xMLDProxyReportRangesGlobalEnd.<range\_id> s <range\_end> ltp8xMLDProxyReportRangesGlobalFromVLAN.<range\_id> i <from\_vlan> ltp8xMLDProxyReportRangesGlobalToVLAN.<range\_id> i <to\_vlan>**

*Пример:*

```
snmpset -v2c -c private 192.168.0.1 ltp8xMLDProxyGlobalRowStatus.1 i 4
ltp8xMLDProxyReportRangesGlobalStart.1 s FF15:0:0:0:0:0:0:100
ltp8xMLDProxyReportRangesGlobalEnd.1 s FF15:0:0:0:0:0:0:200
ltp8xMLDProxyReportRangesGlobalFromVLAN.1 i 200
ltp8xMLDProxyReportRangesGlobalToVLAN.1 i 300
```
Команда создает новую глобальную запись MLD Proxy Report Range с параметрами:

- id=1;
- ip\_start: FF15::100;
- ip\_end: FF15::200;
- from\_vlan: 200;
- to\_vlan: 300.

Удаление MLD Proxy Report Range:

*Формат команды:*

**snmpset -v2c -c <rw\_community> <ipaddr> ltp8xMLDProxyGlobalRowStatus.<range\_id> i 6**

*Пример:*

snmpset -v2c -c private 192.168.0.1 ltp8xMLDProxyGlobalRowStatus.1 i 6

Команда удаляет глобальную запись MLD Proxy Report Range, с id=1.

# <span id="page-28-0"></span>**2.4.4 Запрос текущей конфигурации по предыдущим пунктам**

# *2.4.4.1 PP4X*

IGMP report range:

*Формат команды:*

**snmpget -v2c -c <ro\_community> <ipaddr> pp4IGMPProxyReportRangesStart.<range\_id> pp4IGMPProxyReportRangesEnd.<range\_id> pp4IGMPProxyReportRangesFromVLAN.<range\_id> pp4IGMPProxyReportRangesToVLAN.<range\_id>**

MLD report range:

*Формат команды:*

**snmpget -v2c -c <ro\_community> <ipaddr> pp4MLDProxyReportRangesStart.<range\_id>**

# **pp4MLDProxyReportRangesEnd.<range\_id> pp4MLDProxyReportRangesFromVLAN.<range\_id> pp4MLDProxyReportRangesToVLAN.<range\_id>**

*Пример:*

snmpget -v2c -c public 192.168.0.1 pp4MLDProxyReportRangesStart.1 pp4MLDProxyReportRangesEnd.1 pp4MLDProxyReportRangesFromVLAN.1 pp4MLDProxyReportRangesToVLAN.1

Команда отображает параметры MLD Proxy Report Range с id=1 для PP4X.

# *2.4.4.2 PLC*

IGMP proxy report range:

*Формат команды:*

**snmpget -v2c -c <ro\_community> <ipaddr> ltp8xIGMPProxyReportRangesStart.<slot>.<range\_id> ltp8xIGMPProxyReportRangesEnd.<slot>.<range\_id> ltp8xIGMPProxyReportRangesFromVLAN.<slot>.<range\_id> ltp8xIGMPProxyReportRangesToVLAN.<slot>.<range\_id>**

MLD proxy report range:

*Формат команды:*

**snmpget -v2c -c <ro\_community> <ipaddr> ltp8xMLDProxyReportRangesStart.<slot>.<range\_id> ltp8xMLDProxyReportRangesEnd.<slot>.<range\_id> ltp8xMLDProxyReportRangesFromVLAN.<slot>.<range\_id> ltp8xMLDProxyReportRangesToVLAN.<slot>.<range\_id>**

*Пример:*

```
snmpget -v2c -c public 192.168.0.1 ltp8xIGMPProxyReportRangesStart.15.1
ltp8xIGMPProxyReportRangesEnd.15.1
ltp8xIGMPProxyReportRangesFromVLAN.15.1
ltp8xIGMPProxyReportRangesToVLAN.15.1
```
Команда отображает параметры IGMP Proxy Report Range с id=1 для 14 слота.

# *2.4.4.3 Глобально*

IGMP proxy report range:

*Формат команды:*

**snmpget -v2c -c <ro\_community> <ipaddr> ltp8xIGMPProxyReportRangesGlobalStart.<range\_id> ltp8xIGMPProxyReportRangesGlobalEnd.<range\_id> ltp8xIGMPProxyReportRangesGlobalFromVLAN.<range\_id> ltp8xIGMPProxyReportRangesGlobalToVLAN.<range\_id>**

MLD proxy report range: *Формат команды:*

**snmpget -v2c -c <ro\_community> <ipaddr> ltp8xMLDProxyReportRangesGlobalStart.<range\_id> ltp8xMLDProxyReportRangesEnd.<slot>.<range\_id> ltp8xMLDProxyReportRangesFromVLAN.<slot>.<range\_id> ltp8xMLDProxyReportRangesToVLAN.<slot>.<range\_id>**

*Пример:*

snmpget -v2c -c public 192.168.0.1 ltp8xMLDProxyReportRangesGlobalStart.1 ltp8xMLDProxyReportRangesGlobalEnd.1 ltp8xMLDProxyReportRangesGlobalFromVLAN.1 ltp8xMLDProxyReportRangesGlobalToVLAN.1

Команда отображает глобальные параметры MLD Proxy Report Range с id=1.

# <span id="page-30-0"></span>**2.5 Настройка профилей Cross-connect, DBA, Ports**

### <span id="page-30-1"></span>**2.5.1 Cross-connect**

Работа с профилями cross-connect осуществляется с помощью таблицы *ltp8xONTCrossConnectProfileTable*.

# *2.5.1.1 Добавление*

*Формат команды:*

**snmpset -v2c -c <rw\_community> <ipaddr> ltp8xONTCrossConnectRowStatus.<profile\_index> i 4**

*Пример:*

```
snmpset -v2c -c private 192.168.0.1
ltp8xONTCrossConnectRowStatus.2 i 4
```
Команда добавляет профиль Cross-connect с индексом 2.

# *2.5.1.2 Редактирование*

Особенностью профилей Cross-connect является то, что при необходимости в качестве vlan\_id указать ссылку на terminal-vlan — передаётся значение от -100 (terminal-vlan-0), до -131 (terminal-vlan-31).

*Формат команды:*

**snmpset -v2c -c <rw\_community> <ipaddr>**

**<parameter\_oid\_1>.<profile\_id> <par1\_type> <par1\_value>**

**<parameter\_oid\_2>.<profile\_id> <par2\_type> <par2\_value>**

**…**

**<parameter\_oid\_N>.<profile\_id> <parN\_type> <parN\_value>**

Где:

- < parameter\_oid\_N >  $-$  имена конкретных параметров в МІВ;
- <profile  $id$ > индекс профиля:
- $\cdot$  <parN\_type>  $-$  тип значения параметра;
- $\cdot$  <parN\_value>  $-$  значение параметра.

Пример:

snmpset -v2c -c private 192.168.0.1 ltp8x0NTCrossConnectName.2 s "edited\_by\_snmp" ltp8x0NTCrossConnectModel.2 i 1 ltp8xONTCrossConnectBridgeGroup.2 u 5 ltp8xONTCrossConnectUVID.2 i -101

Команда устанавливает для профиля Cross-connect с индексом 2 имя "edited by snmp", type "ont", bridge group = 5 и UVID, ссылающийся на terminal-vlan-1.

#### 2.5.1.3 Удаление

Формат команды:

snmpset -v2c -c <rw community> <ipaddr> Itp8xONTCrossConnectRowStatus.<profile\_index>i6

Пример:

snmpset -v2c -c private 192.168.0.1 ltp8x0NTCrossConnectRowStatus.2 i 6

Команда удаляет профиль Cross-connect с индексом 2.

#### 2.5.1.4 Запрос списка профилей

Формат команды:

#### snmpwalk -v2c -c <ro\_community> <ipaddr> ltp8xONTCrossConnectName

Пример:

snmpwalk -v2c -c public 192.168.0.1 ltp8xONTCrossConnectName

#### <span id="page-31-0"></span>2.5.2 DBA

Работа с профилями DBA осуществляется с помощью таблицы Itp8xONTAIlocProfileTable.

#### 2.5.2.1 Добавление

Формат команды:

snmpset -v2c -c <rw\_community> <ipaddr> Itp8xONTAllocRowStatus.<profile\_index>i4

Пример:

snmpset -v2c -c private 192.168.0.1 ltp8xONTAllocRowStatus.3 i 4

Команда добавляет профиль DBA с индексом 3.

# 2.5.2.2 Редактирование

Формат команды:

snmpset -v2c -c <rw\_community> <ipaddr>

<parameter\_oid\_1>.<profile\_id> <par1\_type> <par1\_value>

<parameter\_oid\_2>.<profile\_id> <par2\_type> <par2\_value>

### <parameter\_oid\_N>.<profile\_id> <parN\_type> <parN\_value>

Где:

- <parameter\_oid\_N>  $-$  имена конкретных параметров в MIB;
- <profile\_id> индекс профиля;
- <parN\_type> тип значения параметра;
- $\cdot$  <parN\_value>  $-$  значение параметра.

Пример:

```
snmpset -v2c -c private 192.168.0.1
ltp8x0NTAllocName.3 s "edited_by_snmp"
ltp8x0NTAllocServiceClass.3 i 3
ltp8x0NTAllocFixedBandwidth.3 u 269248
```
Команда устанавливает для профиля DBA с индексом 3 имя "edited\_by\_snmp", service class = cbr и fixed bandwidth 269248.

# 2.5.2.3 Удаление

Формат команды:

snmpset -v2c -c <rw\_community> <ipaddr> Itp8xONTAllocRowStatus.<profile\_index>i6

Пример:

snmpset -v2c -c private 192.168.0.1 ltp8xONTAllocRowStatus.3 i 6

Команда удаляет профиль DBA с индексом 3.

# 2.5.2.4 Запрос списка профилей

Формат команды:

### snmpwalk -v2c -c <ro\_community> <ipaddr> ltp8xONTAllocName

Пример:

snmpwalk -v2c -c public 192.168.0.1 ltp8x0NTAllocName

### <span id="page-33-0"></span>2.5.3 Ports

Работа с профилями Ports осуществляется с помощью таблиц:

- Itp8xONTPortsProfileTable общие параметры профиля;
- Itp8xONTPortsProfileUNITable UNI-порты:
- Itp8xONTPortsProfileMCDvnamicEntriesTable IGMP multicast dynamic entries:
- Itp8xONTPortsProfileMLDDynamicEntriesTable MLD multicast dynamic entries.

#### 2.5.3.1 Добавление

Формат команды:

snmpset -v2c -c <rw\_community> <ipaddr> Itp8xONTPortsRowStatus.<profile\_index>i4

Пример:

snmpset -v2c -c private 192.168.0.1 ltp8x0NTPortsRowStatus.4 i 4

Команда добавляет профиль Ports с индексом 4.

#### 2.5.3.2 Редактирование

Общие параметры:

Формат команды:

snmpset -v2c -c <rw community> <ipaddr> <parameter oid 1>.<profile id>

<par1\_type> <par1\_value> <parameter\_oid\_2>.<profile\_id> <par2\_type>

#### <par2\_value> ... <parameter\_oid\_N>.<profile\_id>

#### <parN\_type> <parN\_value>

Где:

- $\cdot$  <parameter\_oid\_N>  $-$  имена конкретных параметров в MIB;
- <profile\_id> индекс профиля;
- <parN\_type> тип значения параметра;
- $\cdot$  <parN\_value>  $-$  значение параметра.

Пример:

```
snmpset -v2c -c private 192.168.0.1 ltp8xONTPortsName.4 s
"edited by snmp" ltp8xONTPortsMulticastIPVersion.4 i 1
ltp8x0NTPortsMLDVersion.4 u 1 ltp8x0NTPortsMLDQueryInterval.4 u 120
```
Команда устанавливает для профиля Ports с индексом 4 имя "edited\_by\_snmp", использование IPv6, версию MLD v1 и значение MLD query interval 120.

# Параметры UNI-портов: В дополнение к индексу профиля указывается индекс порта (0-3).

*Пример:*

```
snmpset -v2c -c private 192.168.0.1 ltp8xONTPortsUNIBridgeGroup.4.0 i
100 ltp8xONTPortsUNIMulticastEnabled.4.0 i 1
ltp8xONTPortsUNIMaxGroups.4.0 u 500
```
Команда устанавливает для профиля Ports с индексом 4, для порта с индексом 0 параметры, bridge group = 100, max groups = 500 и включает multicast.

# IGMP multicast dynamic entries:

В дополнение к индексу профиля указывается индекс dynamic entry (0-19).

*Пример:*

```
snmpset -v2c -c private 192.168.0.1 ltp8xONTPortsMCVLANID.4.14 u 200
ltp8xONTPortsMCFirstGroupIP.4.14 a 224.0.0.0
ltp8xONTPortsMCLastGroupIP.4.14 a 239.255.255.255
```
Команда устанавливает для параметра multicast dynamic entry (с индексом 14) профиля Ports (c индексом 4) следующие значения: vlan\_id = 200, first group ip = 224.0.0.0, last group ip = 239.255.255.255.

MLD multicast dynamic entries:

В дополнение к индексу профиля указывается индекс dynamic entry (0-19).

*Пример:*

```
snmpset -v2c -c private 192.168.0.1 ltp8xONTPortsMLDVLANID.4.12 u 30
ltp8xONTPortsMLDMCFirstGroupIP.4.12 x "FF0100000000000000000000000000FC"
ltp8xONTPortsMLDMCLastGroupIP.4.12 x "FF0100000000000000000000000000FD"
ltp8xONTPortsMLDMCPreviewLength.4.12 u 1024
```
Команда устанавливает для параметра multicast dynamic entry (с индексом 12) профиля Ports (c индексом 4) следующие значения: vlan\_id = 30, first group ip = FF01:0:0:0:0:0:0:FC, last group ip = FF01:0:0:0:0:0:0:FD и preview length = 1024.

# *2.5.3.3 Удаление*

*Формат команды:*

# **snmpset -v2c -c <rw\_community> <ipaddr> ltp8xONTPortsRowStatus.<profile\_index> i 6**

*Пример:*

```
snmpset -v2c -c private 192.168.0.1 ltp8xONTPortsRowStatus.4 i 6
```
Команда удаляет профиль Ports с индексом 4.

# *2.5.3.4 Запрос списка профилей*

*Формат команды:*

**snmpwalk -v2c -c <ro\_community> <ipaddr> ltp8xONTPortsName**

snmpwalk -v2c -c public 192.168.0.1 ltp8xONTPortsName

# <span id="page-35-0"></span>**2.6 Конфигурация слотов PLC**

#### <span id="page-35-1"></span>**2.6.1 Изменение типа модуля PLC**

*Формат команды:*

# **snmpset -v2c -c <rw\_community> <ipaddr> pp4ShelfConfigBoardType.<slot> i <board\_type>**

Где board\_type может принимать значения 3 (plc8) и 0 (none).

*Пример:*

snmpset -v2c -c private 192.168.0.1 pp4ShelfConfigBoardType.15 i 3

Команда устанавливает для 14 слота тип модуля «PLC8».

#### <span id="page-35-2"></span>**2.6.2 Запрос состояния модуля PLC**

*Формат команды:*

#### **snmpget -v2c -c <ro\_community> <ipaddr> pp4SlotsState.<slot>**

*Пример:*

snmpget -v2c -c public 192.168.0.1 pp4SlotsState.15

Возможные состояния модулей:

- absent (0);
- discovery (1);
- booting (2);
- operational (3);
- lost (4);
- sand (5);
- fail (6);
- notBooting (7).

# <span id="page-35-3"></span>**2.7 Каналы PON**

# <span id="page-35-4"></span>**2.7.1 Включение, выключение каналов PON**

*Формат команды:*

**snmpset -v2c -c <rw\_community> <ipaddr> ltp8xPONChannelEnabled.<slot>.<gpon\_port> i <value>**

Где:

- <gpon\_port> значение номера порта, увеличенное на 1;
- <value> возможные значения:
- 1  $-$  Enable;
- 2 Disable.

snmpset -v2c -c private 192.168.0.1 ltp8xPONChannelEnabled.15.1 i 2

Команда отключает gpon-port 14/0.

### <span id="page-36-0"></span>**2.7.2 Реконфигурация**

#### *Формат команды:*

```
snmpset -v2c -c <rw_community> <ipaddr>
ltp8xPONChannelReconfigure.<slot>.<gpon_port> u 1
```
Где:

```
•
<gpon_port> — значение номера порта, увеличенное на 1.
```
*Пример:*

snmpset -v2c -c private 192.168.0.1 ltp8xPONChannelReconfigure.15.1 u 1

Команда выполняет реконфигурацию gpon-port 14/0.

### <span id="page-36-1"></span>**2.7.3 Просмотр счетчиков**

Просмотр счетчиков PON-канала осуществляется запросом счетчиков соответствующего PON-порта switch.

Соответствия PON-каналов индексам портов в switch указаны в таблице *ltp8xSwitchPortsName*.

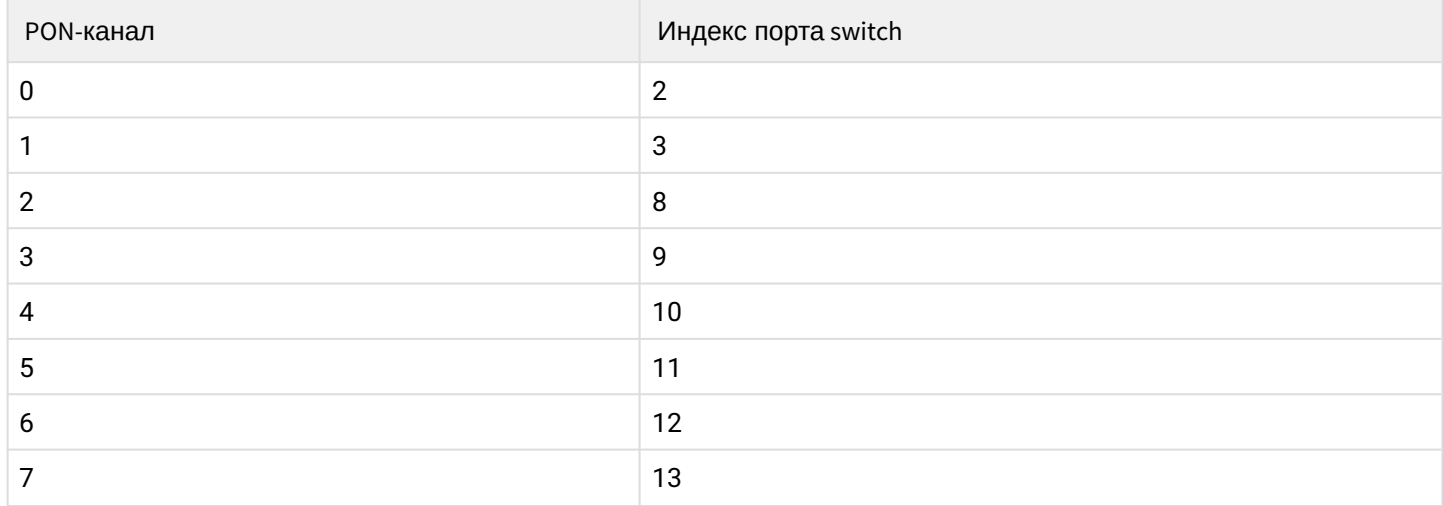

#### *2.7.3.1 Ethernet-счетчики*

Запрос счетчиков осуществляется с помощью таблицы *ltp8xSwitchPortCountersTable*.

*Формат команды:*

# **snmpget -v2c -c <ro\_community> <ipaddr> <counter\_oid>.<slot>.<port\_index>**

snmpget -v2c -c public 192.168.0.1 ltp8xSwitchPortGoodOctetsRcv.15.9 ltp8xSwitchPortGoodPktsRcv.15.9

Команда запрашивает количество полученных октетов и пакетов для 3 PON-канала PLC в 14 слоте.

#### *2.7.3.2 Утилизация интерфейсов*

Запрос осуществляется с помощью таблицы *ltp8xSwitchPortsUtilization*.

*Формат команды:*

**snmpget -v2c -c <ro\_community> <ipaddr> <utilization\_oid>.<slot>.<port\_index>**

*Пример:*

```
snmpget -v2c -c public 192.168.0.1 
ltp8xPortsUtilizationLastKbitsSent.15.13
ltp8xPortsUtilizationLastKbitsRecv.15.13
ltp8xPortsUtilizationLastFramesSent.15.13
ltp8xPortsUtilizationLastFramesRecv.15.13
ltp8xPortsUtilizationAverageKbitsSent.15.13
ltp8xPortsUtilizationAverageKbitsRecv.15.13
ltp8xPortsUtilizationAverageFramesSent.15.13
ltp8xPortsUtilizationAverageFramesRecv.15.13
```
Команда запрашивает параметры утилизации для 7 PON-канала PLC в 14 слоте.

Интервал для подсчёта утилизации можно установить следующим запросом:

*Формат команды:*

#### **snmpset -v2c -c <rw\_community> <ipaddr> ltp8xPortsUtilizationInterval.0 u <interval>**

*Пример:*

```
snmpset -v2c -c private 192.168.0.1 ltp8xPortsUtilizationInterval.0 u
300
```
# <span id="page-38-0"></span>3 Операции загрузки/выгрузки, обновления

# <span id="page-38-1"></span>3.1 NO OLT (tftp/http)

# <span id="page-38-2"></span>3.1.1 Загрузка ПО OLT

Для обновления ПО OLT используется группа параметров pp4FirmwareUpdate.

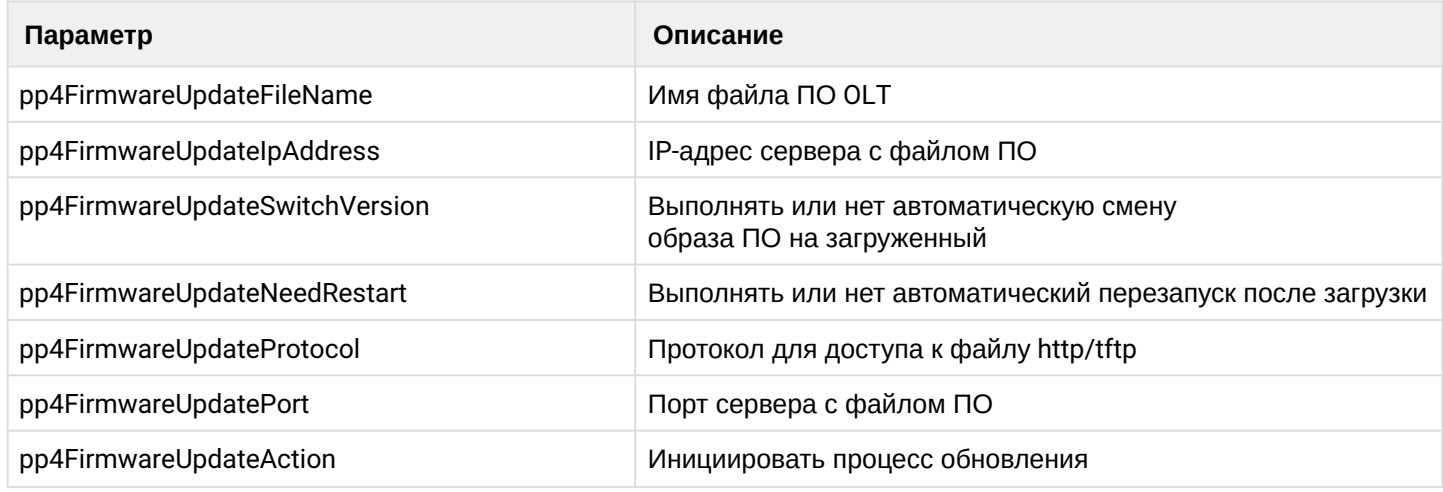

Формат команды:

snmpset -v2c -c <rw community> <ipaddr> pp4FirmwareUpdateFileName.0 s "<file\_name>" pp4FirmwareUpdateIpAddress.0 a <server\_ip> pp4FirmwareUpdateSwitchVersion.0 i <change\_version\_value> pp4FirmwareUpdateNeedRestart.0 i <need\_restart\_value> pp4FirmwareUpdateProtocol.0 i <download\_protocol> pp4FirmwareUpdateAction.0 u 1

Где

- $\cdot$  <server\_ip>  $-$  IP-адрес tftp/http-сервера с файлом ПО;
- <download\_protocol> принимает значения download/httpdownload для загрузки по tftp/http соответственно.

Пример:

```
snmpset -v2c -c private 192.168.0.1 pp4FirmwareUpdateFileName.0 s
"ma4000 fw/firmware.3.26.0.1356.ma4k" pp4FirmwareUpdateIpAddress.0 a
192.168.0.55 pp4FirmwareUpdateSwitchVersion.0 i 1
pp4FirmwareUpdateNeedRestart.0 i 1 pp4FirmwareUpdateProtocol.0 i 1
pp4FirmwareUpdateAction.0 u 1
```
Команда выполняет загрузку файла ПО ma4000\_fw/firmware.3.26.0.1356.ma4k с tftp-сервера 192.168.0.55, автоматически меняет активный образ ПО и перезагружает устройство.

Прогресс обновления можно отслеживать по сообщениям snmp-trap от устройства.

# <span id="page-38-3"></span>3.1.2 Смена активного образа ПО

Формат команды:

snmpset -v2c -c <rw community> -t 20 <ipaddr> pp4UnitsActivePartition.<unit\_value> i <image\_value>

snmpset -v2c -c private -t 20 192.168.0.1 pp4UnitsActivePartition.2 i 2

Команда устанавливает активным 2 образ ПО для Unit2.

#### <span id="page-39-0"></span>**3.1.3 Подтверждение замены ПО**

*Формат команды:*

#### **snmpset -v2c -c <rw\_community> <ipaddr> pp4FirmwareUpdateConfirm.0 u 1**

*Пример:*

snmpset -v2c -c private 192.168.0.1 pp4FirmwareUpdateConfirm.0 u 1

Команда выполняет подтверждение смены применённого образа ПО.

#### <span id="page-39-1"></span>**3.1.4 Запрос текущего ПО корзины**

*Формат команды:*

### **snmpget -v2c -c <ro\_community> <ipaddr> pp4SystemUnit1FirmwareVersion.0 pp4SystemUnit2FirmwareVersion.0**

*Пример:*

```
snmpget -v2c -c public 192.168.0.1 pp4SystemUnit1FirmwareVersion.0
pp4SystemUnit2FirmwareVersion.0
```
#### <span id="page-39-2"></span>**3.2 Перезагрузка**

#### <span id="page-39-3"></span>**3.2.1 Перезагрузка корзины**

*Формат команды:*

#### **snmpset -v2c -c <rw\_community> <ipaddr> pp4RebootCommand.102 u 1**

*Пример:*

snmpset -v2c -c private 192.168.0.1 pp4RebootCommand.102 u 1

# <span id="page-39-4"></span>**3.2.2 Перезагрузка слотов (PP4X, PLC)**

*Формат команды:*

# **snmpset -v2c -c <rw\_community> <ipaddr> pp4RebootCommand.<board\_id> u 1**

Где:

• <board\_id> — принимает значения 1-16 (слоты PLC), 100 (master PP4X), 101 (slave PP4X).

snmpset -v2c -c private 192.168.0.1 pp4RebootCommand.15 u 1

Команда используется для перезагрузки слота 14.

# <span id="page-40-0"></span>3.3 NO ONT

### <span id="page-40-1"></span>3.3.1 Загрузка ПО

Для загрузки ПО ONT служит группа параметров Itp8xONTFirmwaresDownload.

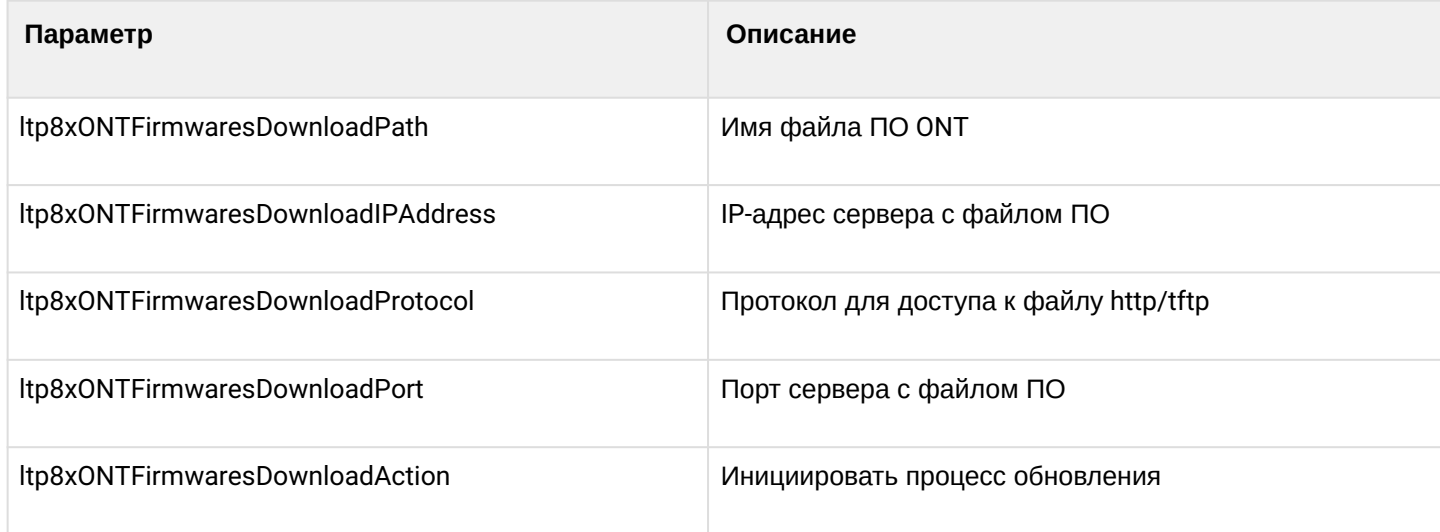

Формат команды:

snmpset-v2c-c <rw\_community> <ipaddr> ltp8xONTFirmwaresDownloadPath.0 s "<file\_name>" Itp8xONTFirmwaresDownloadIPAddress.0 a <server\_ip> Itp8xONTFirmwaresDownloadProtocol.0 i <download\_protocol> Itp8xONTFirmwaresDownloadPort.0 u <server\_port> Itp8xONTFirmwaresDownloadAction.0 u 1

Где:

- $\le$ server\_ip> IP-адрес tftp/http-сервера с файлом ПО;
- <download\_protocol> принимает значения download/httpdownload для загрузки по tftp/http СООТВЕТСТВЕННО

Пример:

snmpset -v2c -c private 192.168.0.1 ltp8xONTFirmwaresDownloadPath.0 s "ntp-rg-revb-3.24.3.87.fw.bin" ltp8xONTFirmwaresDownloadIPAddress.0 a 192.168.0.55 ltp8xONTFirmwaresDownloadProtocol.0 i 2 ltp8xONTFirmwaresDownloadPort.0 u 8080 ltp8xONTFirmwaresDownloadAction.0 u 1

Команда выполняет загрузку файла ПО ntp-rg-revb-3.24.3.87.fw.bin с порта 8080 http-сервера 192.168.0.55.

## <span id="page-41-0"></span>**3.3.2 Запрос списка загруженного ПО**

*Формат команды:*

# **snmpwalk -v2c -c <ro\_community> <ipaddr> ltp8xONTFirmwaresFilesName**

*Пример:*

snmpwalk -v2c -c public 192.168.0.1 ltp8xONTFirmwaresFilesName

## <span id="page-41-1"></span>**3.3.3 Удаление загруженного ПО**

*Формат команды:*

**snmpset -v2c -c <rw\_community> <ipaddr> ltp8xONTFirmwaresFilesDelete.<file\_id> u 1**

Где:

• <file\_id> — ID файла ПО ONT в списке (см. «Запрос списка загруженного ПО»)).

*Пример:*

snmpset -v2c -c private 192.168.0.1 ltp8xONTFirmwaresFilesDelete.2 u 1

Команда удаляет файл ПО с индексом 2.

# <span id="page-41-2"></span>**3.4 Загрузка/выгрузка конфигурации**

# <span id="page-41-3"></span>**3.4.1 Выгрузка бэкапа конфигурации**

*Формат команд:*

По TFTP:

**snmpset -v2c -c <rw\_community> <ipaddr> cmdFileOperationPrivateCfg.0 s "<tftp\_server\_ip> <tftp\_path> upload"**

По HTTP:

**snmpset -v2c -c <rw\_community> <ipaddr> cmdFileOperationPrivateCfg.0 s "<http\_sever\_ip> <http\_path> httpupload"**

Где:

• <tftp\_path>, <http\_path> - полный путь для выгрузки файла на сервер.

*Пример:*

snmpset -v2c -c private 192.168.0.1 cmdFileOperationPrivateCfg.0 s "192.168.0.55 new\_config.cfg upload"

Команда выполняет выгрузку конфигурации по TFTP на сервер 192.168.0.55 в файл с именем new\_config.cfg.

### <span id="page-42-0"></span>**3.4.2 Загрузка бэкапа конфигурации**

*Формат команд:*

По TFTP:

### **snmpset -v2c -c <rw\_community> <ipaddr> cmdFileOperationPrivateCfg.0 s "<tftp\_ip> <tftp\_path> download"**

По HTTP:

## **snmpset -v2c -c <rw\_community> <ipaddr> cmdFileOperationPrivateCfg.0 s "<http\_ip> <http\_path> httpdownload"**

Где:

• <tftp\_path>, <http\_path> — полный путь для скачивания файла с сервера.

*Пример:*

```
snmpset -v2c -c private 192.168.0.1 cmdFileOperationPrivateCfg.0 s
"192.168.0.55:8080 config/new_config.cfg httpdownload"
snmpset -v2c -c private 192.168.0.1 cmdFileOperationPrivateCfg.0 s
"192.168.0.55:8080 config/new_config.cfg apply"
snmpset -v2c -c private 192.168.0.1 cmdFileOperationPrivateCfg.0 s
"192.168.0.55:8080 config/new_config.cfg confirm"
```
Команда выполняет загрузку конфигурации по HTTP с сервера 192.168.0.55, порт 8080, из файла config/ new\_config.cfg.

# <span id="page-43-0"></span>4 Мониторинг OLT

# <span id="page-43-1"></span>**4.1 Активные аварии**

Получение количества активных аварий:

*Формат команды:*

### **snmpget -v2c -c <ro\_community> <ipaddr> omsActiveAlarms.0**

*Пример:*

snmpget -v2c -c public 192.168.0.1 omsActiveAlarms.0

Получение активных аварий в виде трапов:

*Формат команды:*

### **snmpset -v2c -c <rw\_community> <ipaddr> omsActiveAlarms.0 u 1**

*Пример:*

snmpset -v2c -c private 192.168.0.1 omsActiveAlarms.0 u 1

Команда отправляет запрос на вывод всех активных аварий устройства в виде snmp-trap-сообщений.

# <span id="page-43-2"></span>**4.2 Общие сведения о корзине, PP4X, PLC8**

Общие сведения о MA4000 собраны в группах *pp4System* и *pp4BoardState*.

*Формат команды:*

#### snmpget -v2c -c <ro\_community> <ipaddr> <parameter\_oid>.0

*Пример:*

```
snmpget -v2c -c public 192.168.0.1 pp4SystemUnit1SerialNumber.0
pp4BoardFan3AbsoluteSpeed.0
```
Команда отображает серийный номер Unit1 и текущую скорость вентилятора Fan3.

Общие сведения о PLC8 собраны в таблицу *ltp8xPLCBoardStateTable.*

*Формат команды:*

# **snmpget -v2c -c <ro\_community> <ipaddr> <parameter\_oid>.<slot>**

#### *Пример:*

snmpget -v2c -c public 192.168.0.1 ltp8xPLCBoardStateRAMFree.15

Команда отображает количество свободной памяти в байтах для 14 слота.

### <span id="page-44-0"></span>**4.3 Электропитание**

*Формат команды:*

**snmpget -v2c -c <ro\_community> <ipaddr> pp4Feeder1Status.0 pp4Feeder1Active.0 pp4Feeder1Polarity.0 pp4Feeder1Current.0 pp4Feeder1Voltage.0 pp4Feeder2Status.0 pp4Feeder2Active.0 pp4Feeder2Polarity.0 pp4Feeder2Current.0 pp4Feeder2Voltage.0 pp4StationVoltage.0**

*Пример:*

```
snmpget -v2c -c public 192.168.0.1 pp4Feeder1Status.0 pp4Feeder1Active.0
pp4Feeder1Polarity.0 pp4Feeder1Current.0 pp4Feeder1Voltage.0
pp4Feeder2Status.0 pp4Feeder2Active.0 pp4Feeder2Polarity.0
pp4Feeder2Current.0 pp4Feeder2Voltage.0 pp4StationVoltage.0
```
# <span id="page-44-1"></span>**4.4 Состояние портов PP4X и PON-каналов PLC8**

Для отображения состояния портов используется таблица *ifTable*.

*Формат команды:*

### **snmpget -v2c -c <ro\_community> <ipaddr> ifOperStatus.<ifIndex>**

*Пример:*

```
snmpget -v2c -c public 192.168.0.1 ifOperStatus.63
```
Команда отображает состояние front-port 2/1.

Для отображения состояния pon-каналов используется таблица *ltp8xPONChannelStateTable*.

*Формат команды:*

**snmpget -v2c -c <ro\_community> <ipaddr> <parameter\_oid>.<slot>.<pon\_channel\_id>**

*Пример:*

```
snmpget -v2c -c public 192.168.0.1 ltp8xPONChannelONTCount.15.4
ltp8xPONChannelSFPVendor.15.4 ltp8xPONChannelSFPProductNumber.15.4
ltp8xPONChannelSFPRevision.15.4
```
Команда выводит для 3 канала 14 слота количество ONT и данные SFP.

# <span id="page-44-2"></span>**4.5 Таблица MAC**

Таблица MAC-адресов PP4X:

*Формат команды:*

**snmpwalk -v2c -c <ro\_community> <ipaddr> pp4MacAddressEntryID**

snmpwalk -v2c -c public 192.168.0.1 pp4MacAddressEntryID

Команда выводит индексы таблицы MAC-адресов PP4X.

*Формат команды:*

**snmpget -v2c -c <ro\_community> <ipaddr> pp4MacAddressVLAN.<entry\_id> pp4MacAddressAddress.<entry\_id> pp4MacAddressPort.<entry\_id> pp4MacAddressType.<entry\_id>**

Где:

• <entry\_id> — номер записи в таблице.

*Пример:*

```
snmpget -v2c -c public 192.168.0.1 pp4MacAddressVLAN.3
pp4MacAddressAddress.3 pp4MacAddressPort.3 pp4MacAddressType.3
```
Команда выводит 3 запись из таблицы MAC-адресов PP4X.

Таблица MAC-адресов switch PLC:

*Формат команды:*

#### **snmpwalk -v2c -c <ro\_community> <ipaddr> ltp8xSwitchMacListMacAddressString.<slot>**

*Пример:*

```
snmpwalk -v2c -c public 192.168.0.1
ltp8xSwitchMacListMacAddressString.15
```
Команда выводит таблицу MAC-адресов 14-го слота в виде списка MAC.

После этого, зная параметры конкретной записи, можно дополнительно запросить для неё интерфейс и тип:

*Формат команды:*

**snmpget -v2c -c <ro\_community> <ipaddr> ltp8xSwitchMacListInterface.<slot>.<vid>.<dec\_macaddress> ltp8xSwitchMacListStatic.<slot>.<vid>.<dec\_macadress>**

Где:

• <dec\_macadress> — MAC-адрес, в виде последовательности десятичных чисел.

*Пример:*

```
snmpget -v2c -c public 192.168.0.1 ltp8xSwitchMacListInterface.
15.236.152.222.208.0.205.252 ltp8xSwitchMacListStatic.
15.236.152.222.208.0.205.252
```
Команда запрашивает интерфейс и тип записи с 14 слота, с MAC-адресом 98:de:d0:00:cd:fc в 236 VLAN.

### <span id="page-46-0"></span>**4.6 Multicast**

Multicast-группы PP4X есть возможность запросить с помощью таблицы *pp4MulticastGroupsTable*.

Перечень групп и их entry\_id можно получить следующим запросом:

*Формат команды:*

#### **snmpwalk -v2c -c <ro\_community> <ipaddr> pp4MulticastEntryID**

*Пример:*

snmpwalk -v2c -c public 192.168.0.1 pp4MulticastEntryID

#### *Формат команды:*

**snmpget -v2c -c <ro\_community> <ipaddr> pp4MulticastVLAN.<entry\_id> pp4MulticastGroupAddress.<entry\_id> pp4MulticastMemberPorts.<entry\_id> pp4MulticastExpires.<entry\_id>**

Где:

• <entry\_id> — номер записи в таблице.

*Пример:*

```
snmpget -v2c -c public 192.168.0.1 pp4MulticastVLAN.1
pp4MulticastGroupAddress.1 pp4MulticastMemberPorts.1
pp4MulticastExpires.1
```
Команда запрашивает сведения о multicast-группе, имеющей индекс 1 в таблице.

Multicast-группы PLC: см. раздел [Таблица](#page-12-1) [IGMP-](#page-12-1)[групп](#page-12-1).

### <span id="page-46-1"></span>**4.7 PPPoE-сессии**

Информация о PPPoE-сессиях доступна в таблице *ltp8xOLTPPPoESessionsTable*.

Получить перечень клиентских MAC-адресов сессий можно запросом:

*Формат команды:*

**snmpwalk -v2c -c <ro\_community> <ipaddr> ltp8xOLTPPPoESessionsClientMac.<slot>.<gpon\_port>.<ont\_id>** *Пример:*

snmpwalk -v2c -c public 192.168.0.1 ltp8xOLTPPPoESessionsClientMac.15.7.0

Команда выводит MAC-адрес PPPoE-сессии для ONT 14/6/0.

Зная MAC-адрес PPPoE-сессии конкретной записи в таблице, можно запросить для неё дополнительные данные (ONT GEM-порт, ID сессии PPPoE, продолжительность сессии PPPoE, время разблокировки порта ONT. Время разблокировки порта ONT не равно нулю в случае блокировки при превышении лимита PPPoE-пакетов. Значение лимита настраивается в profile pppoe-ia, серийный номер ONT):

*Формат команды:*

**snmpget -v2c -c <ro\_community> <ipaddr> ltp8xOLTPPPoESessionsPort.<slot>.<channel>.<ont\_id>.<client\_mac> ltp8xOLTPPPoESessionsSessionID.<slot>.<channel>.<ont\_id>.<dec\_client\_mac**

# **> ltp8xOLTPPPoESessionsDuration.<slot>.<channel>.<ont\_id>.<client\_mac> ltp8xOLTPPPoESessionsUnblock.<slot>.<channel>.<ont\_id>.<client\_mac> ltp8xOLTPPPoESessionsSerial.<slot>.<channel>.<ont\_id>.<client\_mac>**

*Пример:*

snmpget -v2c -c public 192.168.0.1 ltp8xOLTPPPoESessionsPort.15.7.0.168.249.75.90.189.124 ltp8xOLTPPPoESessionsSessionID.15.7.0.168.249.75.90.189.124 ltp8xOLTPPPoESessionsDuration.15.7.0.168.249.75.90.189.124 ltp8xOLTPPPoESessionsUnblock.15.7.0.168.249.75.90.189.124 ltp8xOLTPPPoESessionsSerial.15.7.0.168.249.75.90.189.124

Команда выводит информацию о PPPoE-сессии для ONT 14/6/0 с MAC a8:f9:4b:5a:bd:7c.

# <span id="page-48-0"></span>5 Список изменений

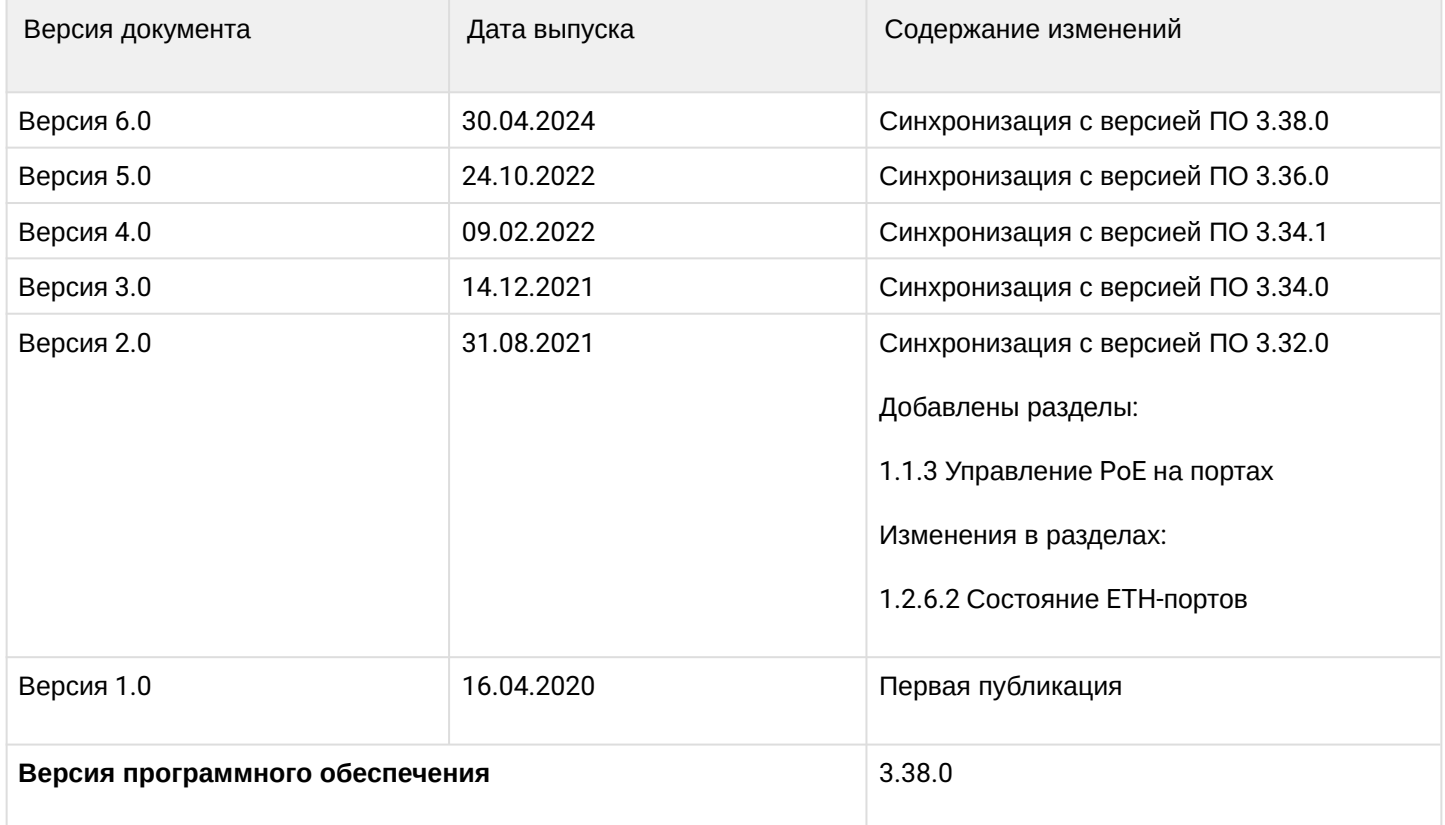

# ТЕХНИЧЕСКАЯ ПОДДЕРЖКА

Для получения технической консультации по вопросам эксплуатации оборудования ООО «Предприятие «ЭЛТЕКС» вы можете обратиться в Сервисный центр компании:

Форма обратной связи на сайте: <https://eltex-co.ru/support/>

Servicedesk: [https://servicedesk.eltex-co.ru](https://servicedesk.eltex-co.ru/)

На официальном сайте компании вы можете найти техническую документацию и программное обеспечение для продукции ООО «Предприятие «ЭЛТЕКС», обратиться к базе знаний, оставить интерактивную заявку:

Официальный сайт компании: [https://eltex-co.ru](https://servicedesk.eltex-co.ru/)

База знаний:<https://docs.eltex-co.ru/display/EKB/Eltex+Knowledge+Base>

Центр загрузок: [https://eltex-co.ru/support/downloads](https://eltex-co.ru/support/downloads/)